# Symantec Management Platform 7.1 Release Notes

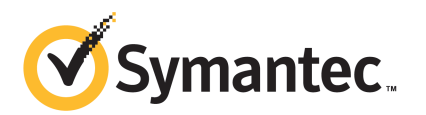

The software described in this book is furnished under a license agreement and may be used only in accordance with the terms of the agreement.

Documentation version: 7.1

#### Legal Notice

Copyright © 2010 Symantec Corporation. All rights reserved.

Symantec and the Symantec Logo are trademarks or registered trademarks of Symantec Corporation or its affiliates in the U.S. and other countries. Other names may be trademarks of their respective owners.

The product described in this document is distributed under licenses restricting its use, copying, distribution, and decompilation/reverse engineering. No part of this document may be reproduced in any form by any means without prior written authorization of Symantec Corporation and its licensors, if any.

THEDOCUMENTATIONISPROVIDED"ASIS"ANDALLEXPRESSORIMPLIEDCONDITIONS, REPRESENTATIONS AND WARRANTIES, INCLUDING ANY IMPLIED WARRANTY OF MERCHANTABILITY, FITNESS FOR A PARTICULAR PURPOSE OR NON-INFRINGEMENT, ARE DISCLAIMED, EXCEPT TO THE EXTENT THAT SUCH DISCLAIMERS ARE HELD TO BE LEGALLY INVALID. SYMANTEC CORPORATION SHALL NOT BE LIABLE FOR INCIDENTAL OR CONSEQUENTIAL DAMAGES IN CONNECTION WITH THE FURNISHING, PERFORMANCE, OR USE OF THIS DOCUMENTATION. THE INFORMATION CONTAINED IN THIS DOCUMENTATION IS SUBJECT TO CHANGE WITHOUT NOTICE.

The Licensed Software and Documentation are deemed to be commercial computer software as defined in FAR 12.212 and subject to restricted rights as defined in FAR Section 52.227-19 "Commercial Computer Software - Restricted Rights" and DFARS 227.7202, "Rights in Commercial Computer Software or Commercial Computer Software Documentation", as applicable, and any successor regulations. Any use, modification, reproduction release, performance, display or disclosure ofthe Licensed Software and Documentation by the U.S. Government shall be solely in accordance with the terms of this Agreement.

Symantec Corporation 350 Ellis Street Mountain View, CA 94043

<http://www.symantec.com>

### Technical Support

Symantec Technical Support maintains support centers globally. Technical Support's primary role is to respond to specific queries about product features and functionality. The Technical Support group also creates content for our online Knowledge Base. The Technical Support group works collaboratively with the other functional areas within Symantec to answer your questions in a timely fashion. For example, the Technical Support group works with Product Engineering and Symantec Security Response to provide alerting services and virus definition updates.

Symantec's support offerings include the following:

- A range of support options that give you the flexibility to select the right amount of service for any size organization
- Telephone and/or Web-based support that provides rapid response and up-to-the-minute information
- Upgrade assurance that delivers software upgrades
- Global support purchased on a regional business hours or 24 hours a day, 7 days a week basis
- Premium service offerings that include Account Management Services

For information about Symantec's support offerings, you can visit our Web site at the following URL:

<www.symantec.com/business/support/>

All support services will be delivered in accordance with your support agreement and the then-current enterprise technical support policy.

#### Contacting Technical Support

Customers with a current support agreement may access Technical Support information at the following URL:

#### <www.symantec.com/business/support/>

Before contacting Technical Support, make sure you have satisfied the system requirements that are listed in your product documentation. Also, you should be at the computer on which the problem occurred, in case it is necessary to replicate the problem.

When you contact Technical Support, please have the following information available:

■ Product release level

- Hardware information
- Available memory, disk space, and NIC information
- Operating system
- Version and patch level
- Network topology
- Router, gateway, and IP address information
- Problem description:
	- Error messages and log files
	- Troubleshooting that was performed before contacting Symantec
	- Recent software configuration changes and network changes

#### Licensing and registration

If your Symantec product requires registration or a license key, access our technical support Web page at the following URL:

<www.symantec.com/business/support/>

#### Customer service

Customer service information is available at the following URL:

<www.symantec.com/business/support/>

Customer Service is available to assist with non-technical questions, such as the following types of issues:

- Questions regarding product licensing or serialization
- Product registration updates, such as address or name changes
- General product information (features, language availability, local dealers)
- Latest information about product updates and upgrades
- Information about upgrade assurance and support contracts
- Information about the Symantec Buying Programs
- Advice about Symantec's technical support options
- Nontechnical presales questions
- Issues that are related to CD-ROMs or manuals

### Support agreement resources

If you want to contact Symantec regarding an existing support agreement, please contact the support agreement administration team for your region as follows:

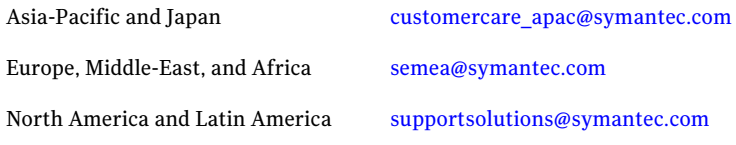

# Symantec Management Platform 7.1 Release Notes

This document includes the following topics:

- About Symantec [Management](#page-6-0) Platform 7.1
- What's new in Symantec [Management](#page-7-0) Platform 7.1
- General installation and upgrade [information](#page-9-0)
- **System [requirements](#page-10-0)**
- **[Known](#page-10-1) issues**
- **Fixed [issues](#page-32-0)**
- <span id="page-6-0"></span>■ Other [things](#page-46-0) to know
- [Documentation](#page-50-0) that is installed
- Other [information](#page-51-0)

### About Symantec Management Platform 7.1

#### Build number 7.1.5359

The Symantec Management Platform is a group of foundation services that are leveraged by IT-related solutions. Solutions integrate with the platform and take advantage of the shared services, such as security, reporting, communications, package deployment, the Configuration Management Database (CMDB), and more.

## What's new in Symantec Management Platform 7.1

<span id="page-7-0"></span>The following table lists the features that are new in Symantec Management Platform 7.1.

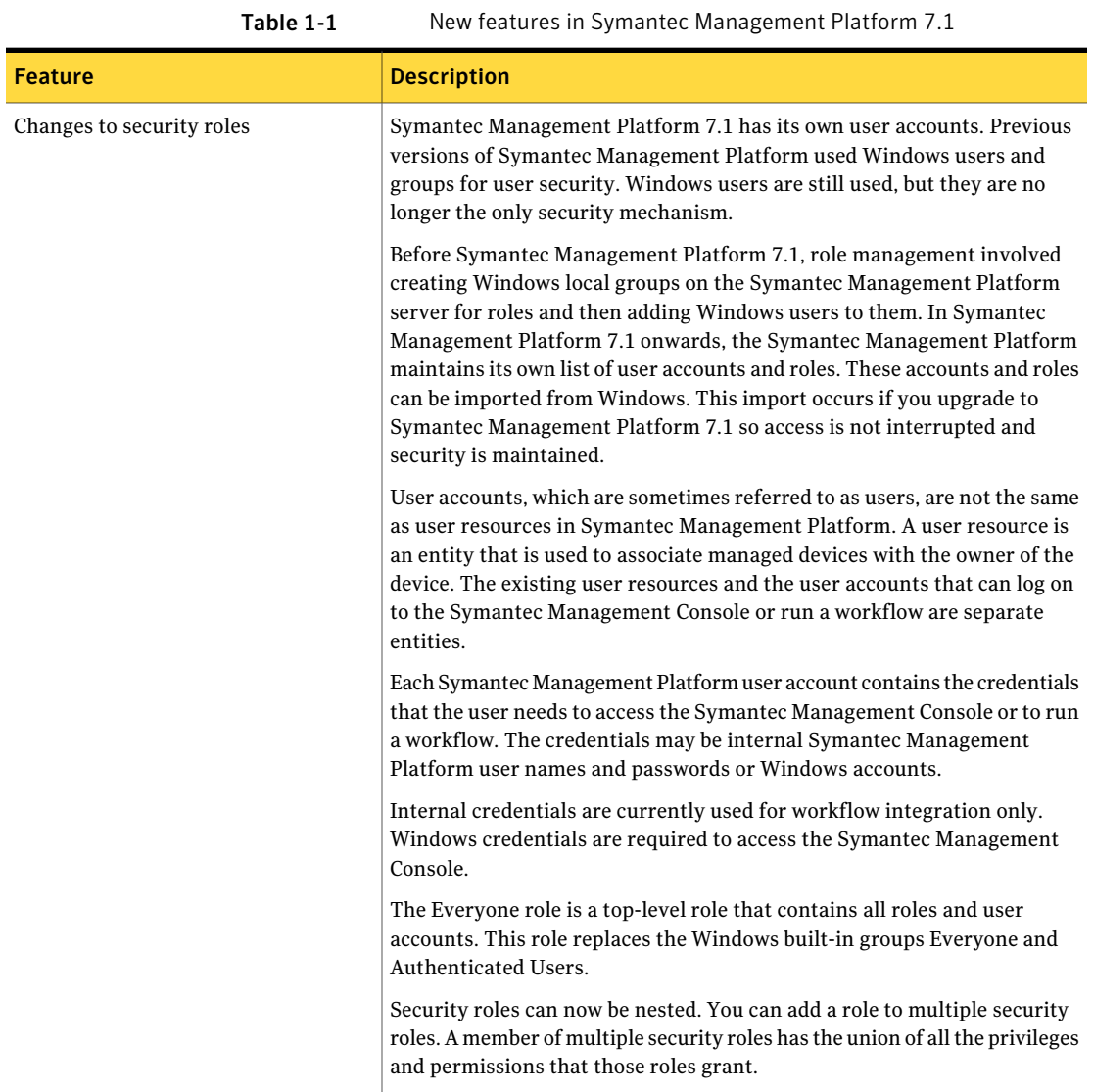

| <b>Feature</b>                                                              | <b>Description</b>                                                                                                    |
|-----------------------------------------------------------------------------|----------------------------------------------------------------------------------------------------|
| Windows Server 2008 R2 required                                             | You must install Symantec Management Platform 7.1 on a computer<br>running Windows Server 2008 R2. Windows Server 2008 R2 requires a<br>64-bit computer. If you upgrade to Symantec Management Platform 7.1,<br>Symantec recommends that you upgrade on a new computer. However, if<br>your current computer is a 64-bit computer, you can upgrade on that<br>computer. Before you upgrade, you must back up all of your data and<br>upgrade your operating system.                                                                                                    |
| SSL must be enabled                                                         | You must enable SSL for the Notification Server Web site before installing<br>the Symantec Management Platform products. You can have Symantec<br>Installation Manager configure SSL during the installation or you can<br>configure SSL before you begin the installation.                                                                                                    |
| Delegating Network Discovery tasks to<br>non-administrators                 | The top-level network administrator can now delegate discovery tasks to<br>other users who are not administrators. Admin-level roles in Symantec<br>Management Platform security are Administrator and Symantec<br>Supervisors. These are default, or predefined, security roles. Now the<br>administrator can delegate discovery tasks to non-administrator roles.<br>Some of the predefined security roles are Symantec Level 1 Worker and<br>Symantec Level 2 Worker.                                                                                                    |
|                                                                             | To enable users to discover network devices and work with connection<br>profiles and credentials, you set permissions. You also assign privileges to<br>user roles to enable them to create connection profiles and credentials.<br>You set permissions on the items that you want the users to work with: the<br>connection profiles and credentials. Then, you select a non-administrator<br>user role to which you assign users. You then limit or augment the scope<br>of the role by removing or assigning specific privileges.                                                                                            |
| Policy for remote installation of<br>Pluggable Protocols Architecture (PPA) | Pluggable Protocols Architecture (PPA) includes a policy that can remotely<br>install the Pluggable Protocols Architecture (PPA) client computer<br>component on a site server. You must install this component on a site server<br>before you can add monitor service to the site server. When the Pluggable<br>Protocols Architecture (PPA) client computer component is installed, the<br>credential manager client computer component is also installed. The policy<br>that installs the credential manager client computer component configures<br>the agent to automatically import credentials from Notification Server. |
| Concurrent package downloading with<br>UNIX, Linux, and Mac                 | UNIX, Linux, Mac supports concurrent package downloading with Managed<br>Software Delivery if the policy contains more than one package.                                                                                                    |

Table 1-1 New features in Symantec Management Platform 7.1 *(continued)*

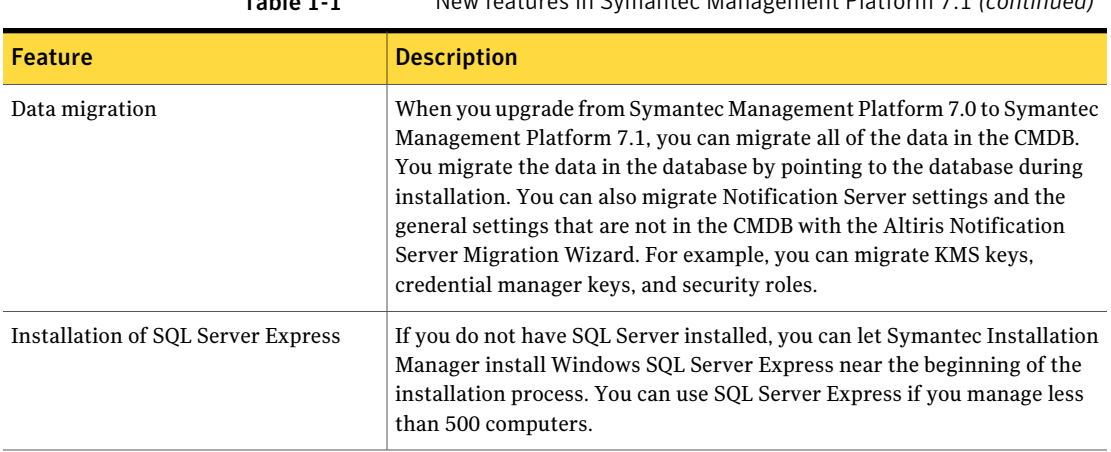

#### Table 1-1 New features in Symantec Management Platform 7.1 *(continued)*

### General installation and upgrade information

<span id="page-9-0"></span>You use Symantec Installation Manager to install Symantec Management Platform and all ofthe products that run on the platform.You also use Symantec Installation Manager to install updates, apply licenses, and repair installations.

The following third-party plug-ins are prerequisites for Symantec Management Platform 7.1:

■ Sun Java Runtime 6

Java JRE is required for LiveState and Altiris Package Conversion. Java JRE is also required on any computer that remotely accesses the Symantec Management Console when the Software Library is used as the package source.

■ Microsoft Silverlight 3.0

Silverlight is required for the deployment portal of Deployment Solution and the First Time Setup page in the Symantec Management Console.

■ Adobe Flash Player 10

The Adobe Flash Player plug-in for Internet Explorer is required for the Resource Association Diagram in the Asset Management Suite.

When you upgrade from Symantec Management Platform 7.0, you can migrate all of the data in the 7.0 Configuration Management Database (CMDB). Because the 7.0 database is compatible with Symantec Management Platform 7.1, you can connect to an instance of the database to migrate the data. Symantec recommends that you connect to the 7.0 database during installation. You can connect to the database on the **DatabaseConfiguration** page in Symantec Installation Manager.

However, the following Notification Server data is not stored in the database and must be migrated separately:

- Notification Server security settings and some general settings You can migrate these settings with the Altiris Notification Server Migration Wizard.
- Windows Server user accounts You must recreate the user accounts on the new computer.
- Some solution-specific files and settings You must manually move some solution-specific files and settings.
- Hierarchical relationships If you use hierarchical relationships, you must recreate them and enable replication.

<span id="page-10-0"></span>For more information about upgrading, see the documents at [https://www-secure.symantec.com/connect/articles/](https://www-secure.symantec.com/connect/articles/altiris-endpoint-management-migrations-and-upgrades-71) [altiris-endpoint-management-migrations-and-upgrades-71](https://www-secure.symantec.com/connect/articles/altiris-endpoint-management-migrations-and-upgrades-71).

### System requirements

Symantec Management Platform 7.1 requires Windows Server 2008 R2 (64-bit).

The recommended system requirements vary depending on the size of the environment. The size of the environment also affects how you configure the platform.

<span id="page-10-1"></span>For more information, see the documents at [https://www-secure.symantec.com/connect/articles/](https://www-secure.symantec.com/connect/articles/altiris-endpoint-management-migrations-and-upgrades-71) [altiris-endpoint-management-migrations-and-upgrades-71](https://www-secure.symantec.com/connect/articles/altiris-endpoint-management-migrations-and-upgrades-71)

### Known issues

The known issues are separated into the following components:

- Symantec Installation Manager See [Table](#page-11-0) 1-2 on page 12.
- Notification Server See [Table](#page-12-0) 1-3 on page 13.
- Task Server See [Table](#page-21-0) 1-4 on page 22.
- Software Management Framework See [Table](#page-23-0) 1-5 on page 24.
- 12 | Symantec Management Platform 7.1 Release Notes Known issues
	- Data Connector See [Table](#page-24-0) 1-6 on page 25.
	- Credential Manager, Connection Profiles, and the Pluggable Protocols Architecture

See [Table](#page-28-0) 1-7 on page 29.

■ UNIX/Linux/Mac See [Table](#page-28-1) 1-8 on page 29.

Table 1-2 Known Issues for Symantec Installation Manager

<span id="page-11-0"></span>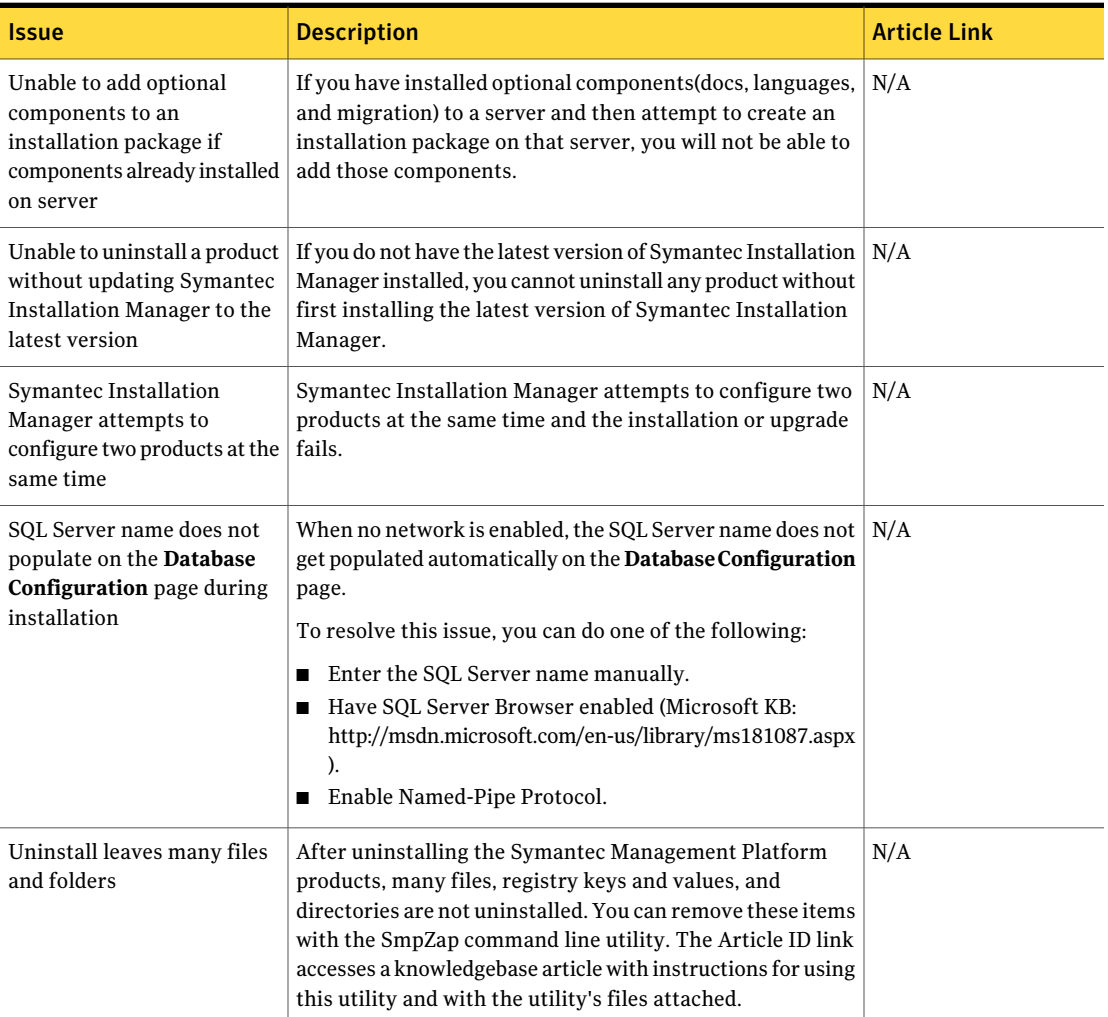

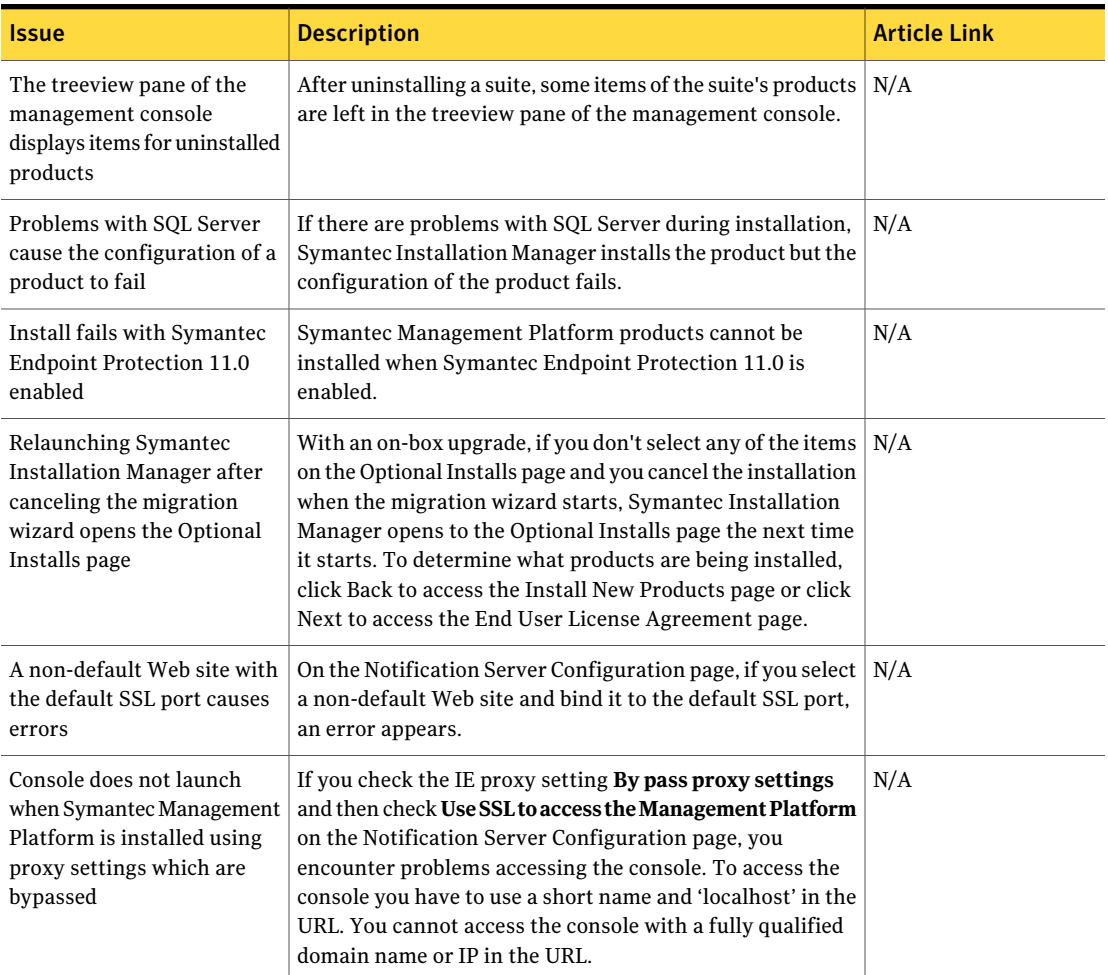

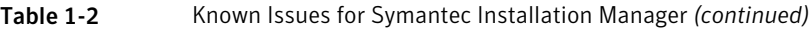

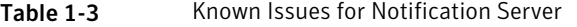

<span id="page-12-0"></span>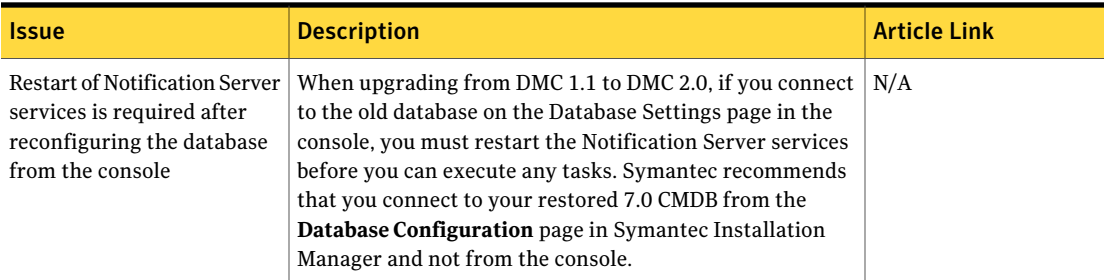

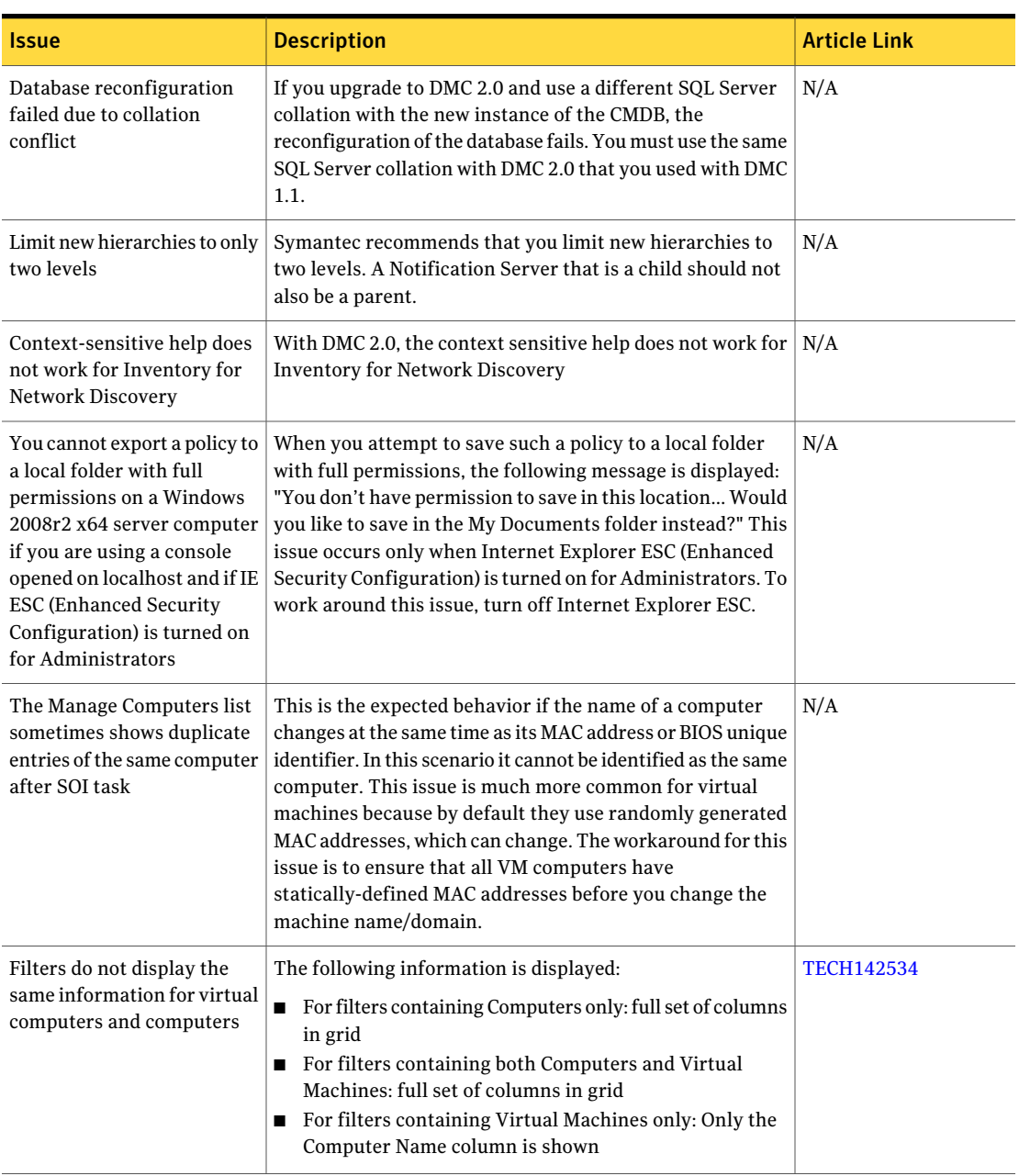

| <b>Issue</b>                                                                                                    | <b>Description</b>                                                                                                    | <b>Article Link</b> |
|----------------------------------------------------------------------------------------------------|----------------------------------------------------------------------------------------------------|---------------------|
| Resource deletion tracking<br>may not function properly in<br>a Hierarchy                                                                                  | SMP 7.1 has the ability to track certain resource deletions<br>within a hierarchy. However, in the scenario where the<br>Notification Servers in a hierarchy are mixed versions due<br>to a phased upgrade (i.e. the parent is 7.0 SP5 and the child<br>is 7.1) the Resource Type definitions themselves are<br>replicated down during item replication. This causes the<br>Resource Type definitions at the child to be completely<br>overridden with the 7.0 SP5 version of the resource type<br>definitions. This overwrites any new elements that existed<br>at the child. This issue affects the following resource types:<br>Package, Software Package, and Software Command Line.<br>It does not affect the new security resources as these<br>resource types do not exist on SMP 7.0 SP5. Additionally,<br>this is an issue only in a hierarchy that is three or more<br>levels deep. If the hierarchy is only a parent and child, the<br>child does not need to track deletions to lower nodes as none<br>exist. Resource deletion tracking will not function for<br>existing resource types at child > sub-child levels until the<br>parent Notification Server is upgraded to SMP 7.1 and has<br>replicated the correct properties back down again. | N/A                 |
| The Symantec Management<br>Agent crashes when Package<br>Server is installed on a<br>computer where the default<br>Web site inside IIS has been<br>removed | Package Server does not support hosting packages within<br>a non-default Web site. The default Web site must exist<br>within IIS for the Package Server to function normally.<br>When no default Web site exists within IIS, the Symantec<br>Management Agent will crash even if 'Publish HTTP(s)<br>codebases' option is disabled, and only 'Publish UNC<br>codebases' option is enabled within the Package Service<br>settings. This issue will be resolved in a future release.                                                                                                    | N/A                 |
| You cannot add domain<br>groups to Symantec<br>Management Platform<br>Security roles                                                                       | If you attempt to add a domain user to a security role (menu<br>path: Settings > Security > Roles, on the Membership tab)<br>an error message is displayed on the Add User dialog box.<br>This is because adding domain groups directly into a security<br>role is no longer a supported scenario. Symantec<br>Management Platform 7.1 only supports adding an SMP<br>role or an SMP account into a role.                                                                                                    | Tech144089          |
| During some hierarchy<br>operations between<br>Notification Servers where<br>the child is 7.1 and the<br>parent is pre-7.1, log errors<br>appear           | These error messages say that SMP is Unable to resolve the $\vert N/A \rangle$<br>specified owner of the item being imported. These errors<br>are non-critical and will result in the specific items being<br>owned by the service account of the destination Notification<br>Server. This should not cause any issue and thus can be<br>ignored.                                                                                                    |                     |

Table 1-3 Known Issues for Notification Server *(continued)*

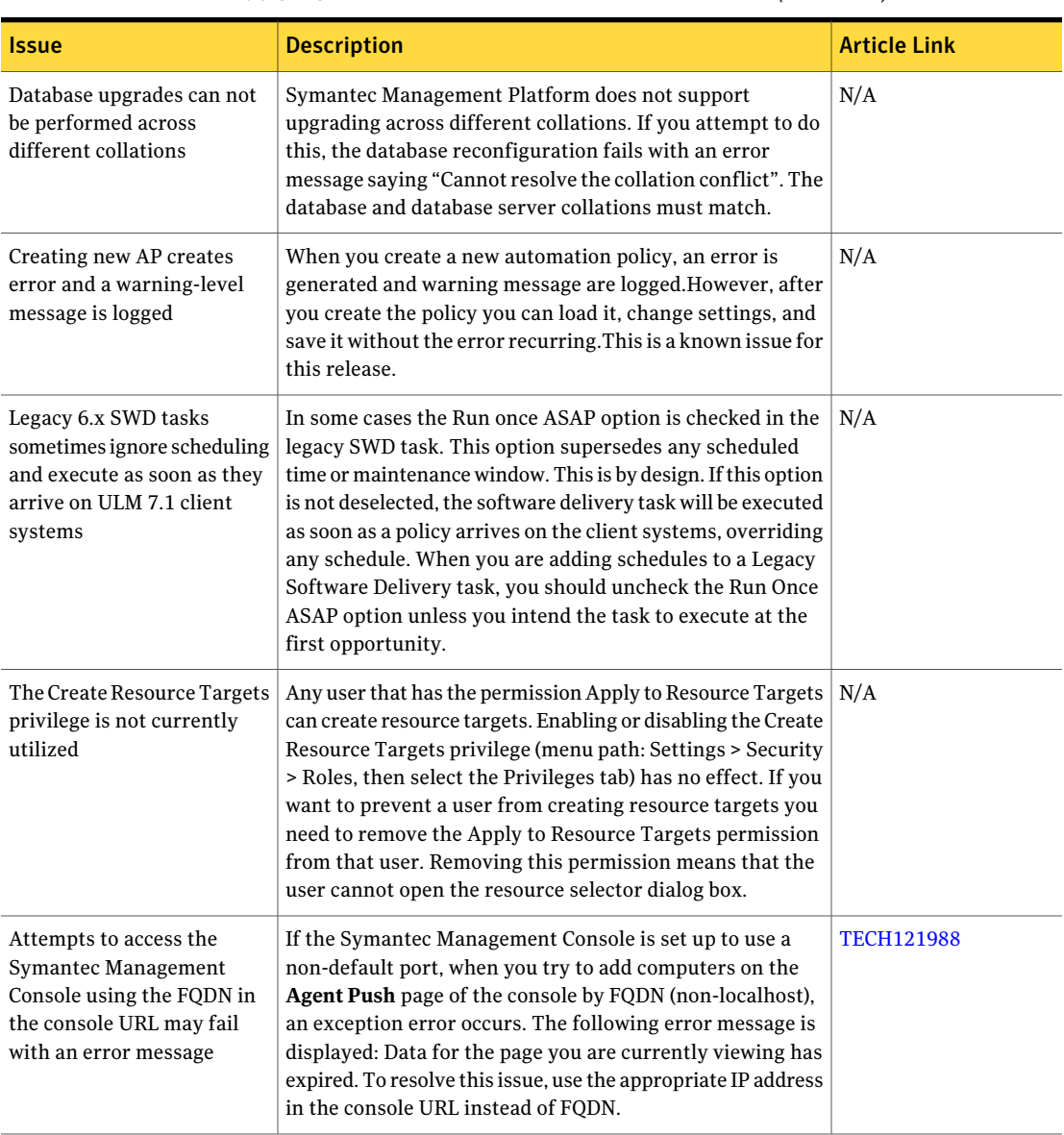

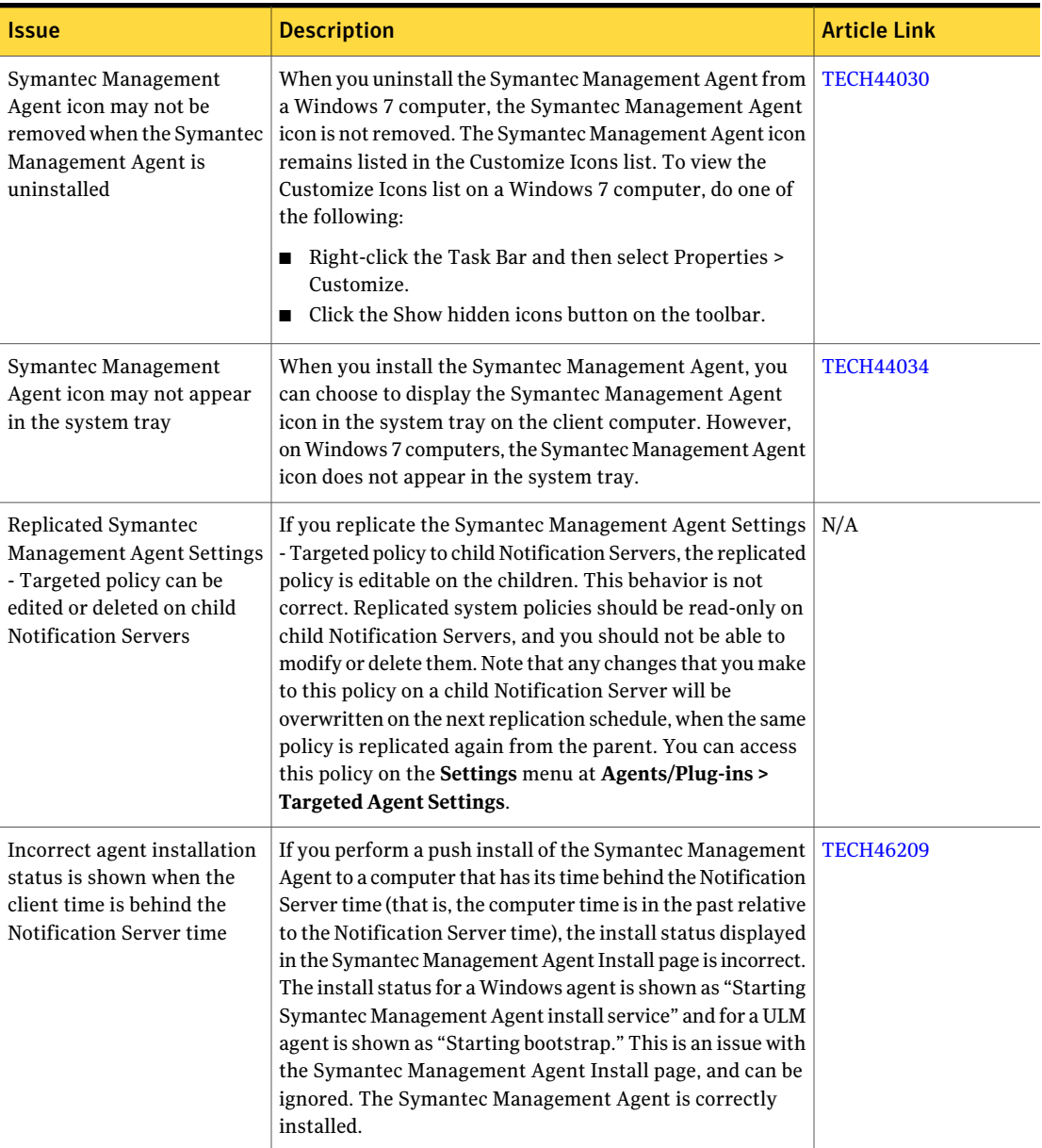

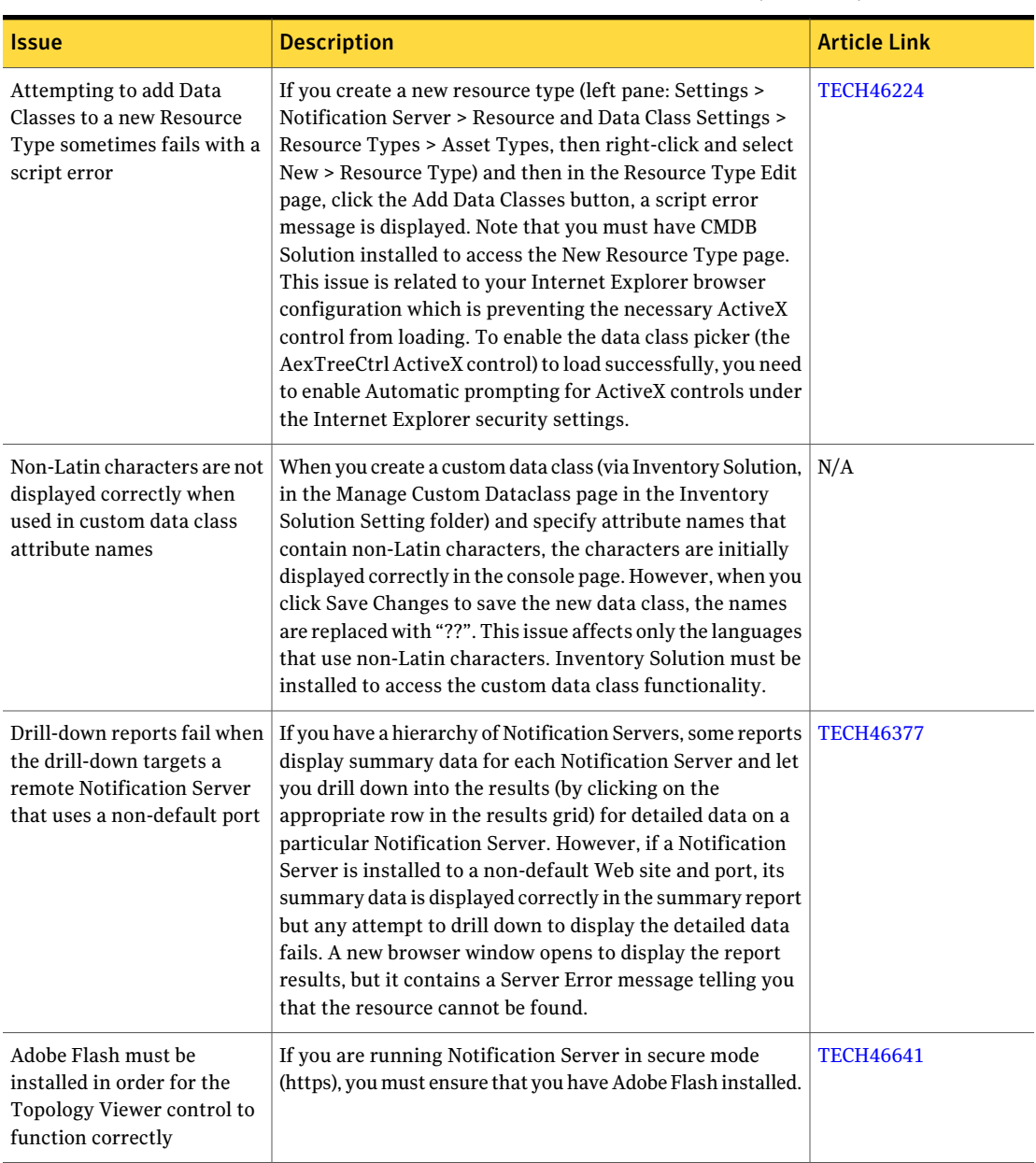

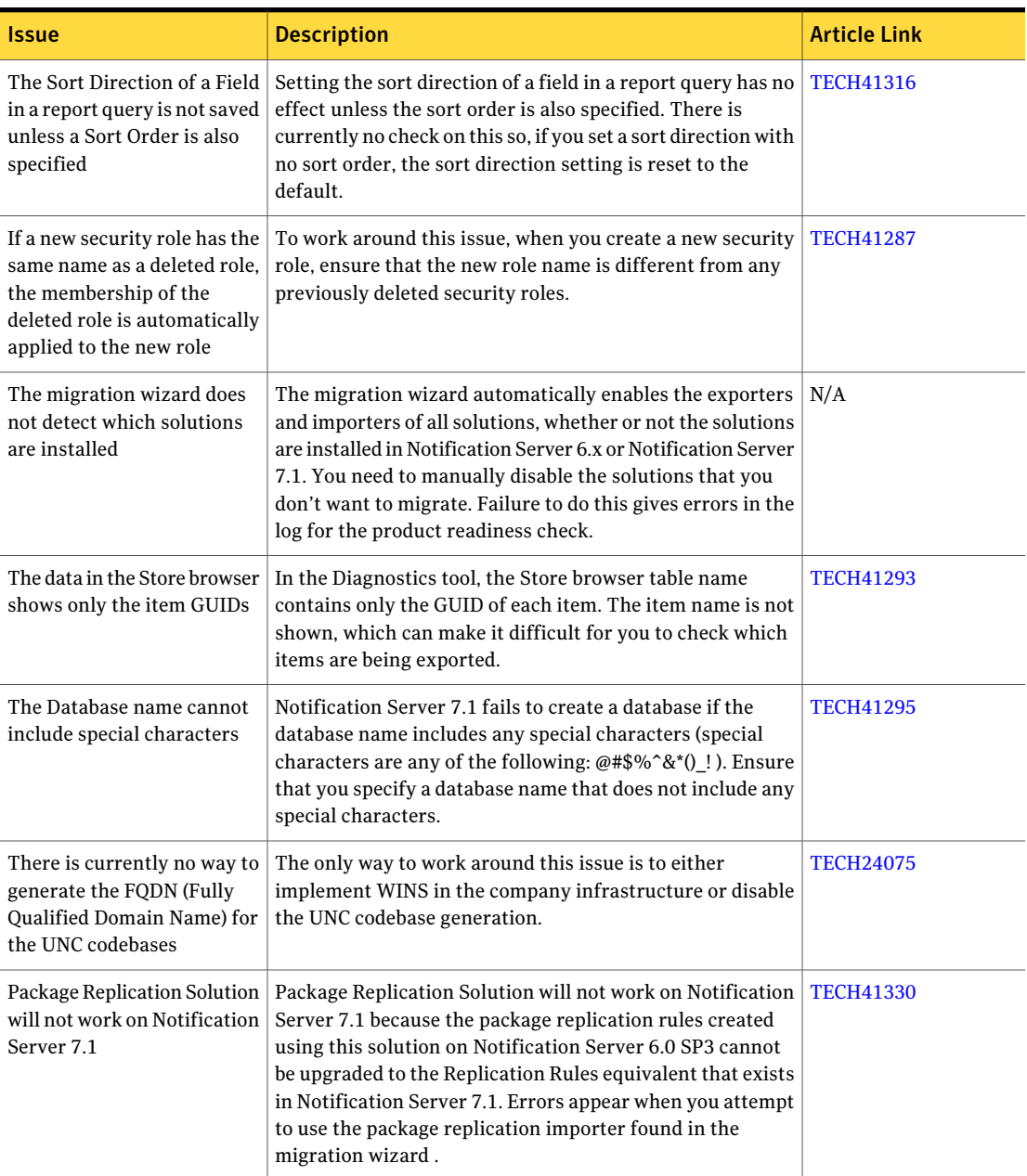

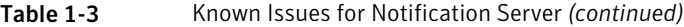

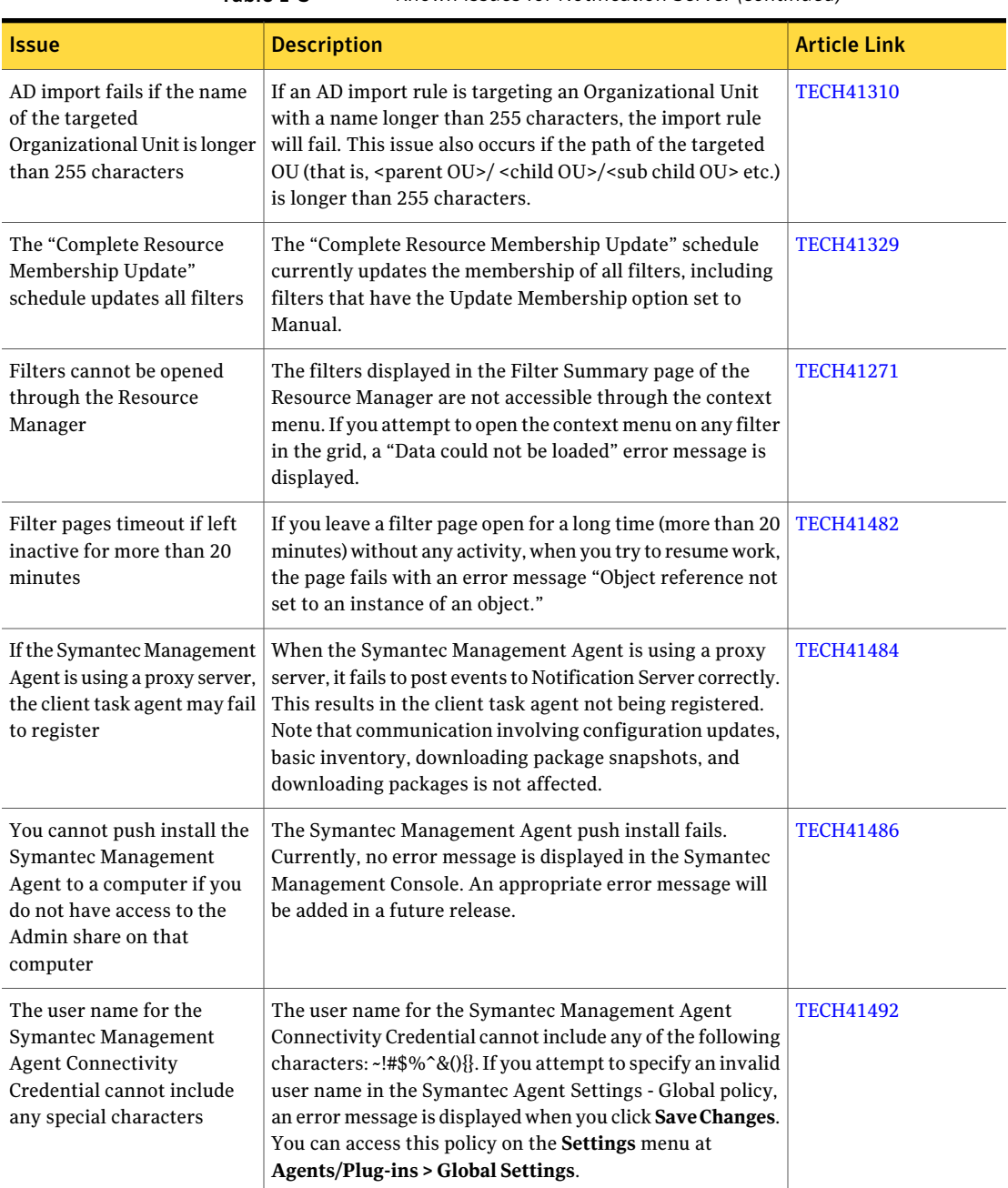

| <b>Issue</b>                                                                                                    | <b>Description</b>                                                                                                    | <b>Article Link</b> |
|----------------------------------------------------------------------------------------------------|----------------------------------------------------------------------------------------------------|---------------------|
| In some circumstances the<br><b>Symantec Management</b><br>Console displays the<br>Resource Manager portal<br>page                               | If you open the Resource Manager while the Symantec<br>Management Console is open, and then refresh the Console<br>page, the Console displays the Resource Manager portal<br>page. To restore the original page in the Symantec<br>Management Console, you need to select the appropriate<br>menu option.                                                                                                    | <b>TECH41499</b>    |
| NSSetup.aspx is no longer a<br>supported method for<br>reconfiguring the database<br>from a corrupted console                                    | Symantec Installation Manager (SIM) does not handle this<br>scenario either. You need to use the aexconfig/configureall<br>command.                                                                                                    | <b>HOWTO9821</b>    |
| The Item Selector in the<br>Security Role Manager does<br>not correctly indicate broken<br>security inheritance                                  | When using the Security Role Manager to assign item<br>permissions for a security role, the security inheritance<br>indicated by the Item Selector (accessed by clicking the Edit<br>symbol) may not be correct.                                                                                                    | <b>TECH41957</b>    |
| Replication does not remove<br>resource associations from<br>the destination Notification<br>Server when they have been<br>removed at the source | When resource associations are replicated, only Add and<br>Update changes are made at the destination. Only new items<br>and changes to existing items on the source Notification<br>Server are replicated to the destination. If a resource<br>association is deleted from the source, it is not removed<br>from the destination.                                                                                                    | <b>TECH41960</b>    |
| Incorrect message may be<br>displayed when you save<br>report results as a static<br>filter                                                      | When you save the results of a report as a static filter (Save<br>As > Static Filter), you can select the items (rows in the<br>results grid) that you want to include. In the Save As dialog<br>box you specify the new filter name, and choose whether to<br>include all of the report results or just the selected rows. If<br>you did not select any rows in the results grid, and then<br>select the Save 0 selected rows option in the Save As dialog<br>box, there are no items to include in the new filter, and<br>hence no filter is created. However, in this scenario, a<br>message is displayed stating that the new filter has been<br>created successfully and giving the location at which the<br>new filter is stored. This message is incorrect and should<br>be ignored. | N/A                 |

Table 1-3 Known Issues for Notification Server *(continued)*

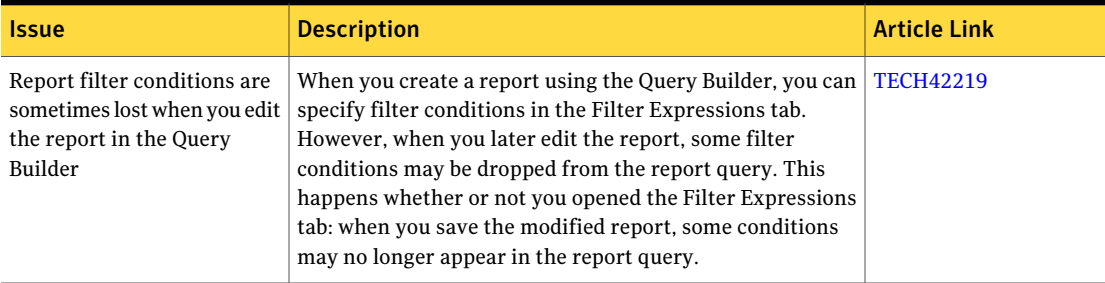

Table 1-4 Known Issues for Task Server

<span id="page-21-0"></span>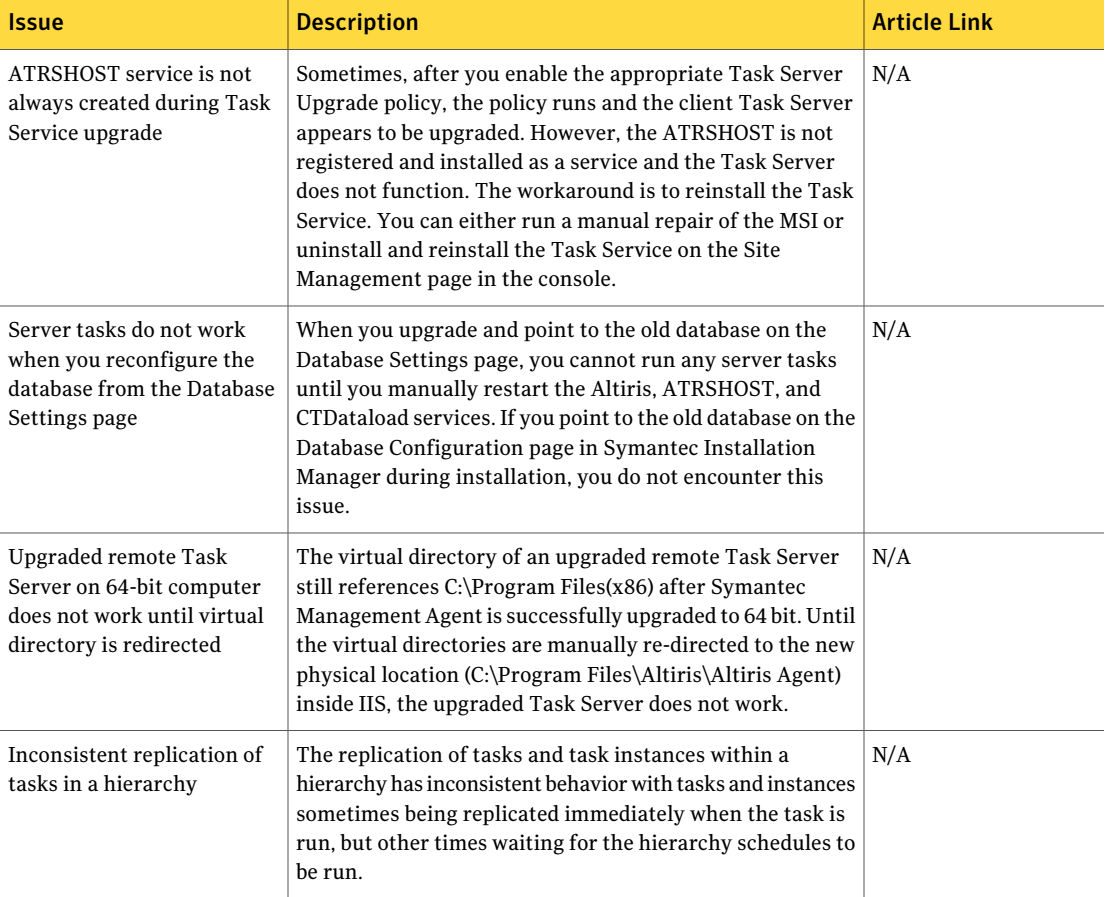

| <b>Issue</b>                                                                                                    | <b>Description</b>                                                                                                    | <b>Article Link</b> |
|----------------------------------------------------------------------------------------------------|----------------------------------------------------------------------------------------------------|---------------------|
| Task Server unable to run<br>tasks using 7.0 Task Servers<br>after you upgrade to<br>Symantec Management<br>Platform 7.1                                                                  | After you upgrade to Symantec Management Platform 7.1,<br>you must upgrade your 7.0 Task Servers before you can use<br>them to run tasks.                                                                                                    | N/A                 |
| Some of the Dell tasks are<br>not running after migration                                                                                                    | Some of the tasks are not running on agentless clients after $ N/A $<br>migration from DMC 1.x to DMC 2.0 (for example: BMC<br>configuration task and LC Configuration task). To resolve<br>this issue, run the Update Task Service Assignments task.<br>You can access this task on the Settings menu at Settings<br>> Notification Server > Task Settings > Update Task Service<br>Assignments. If the user doesn't take any action to manually<br>run the task, it runs by default daily at 2 AM. |                     |
| System.Net.Sockets.SocketException<br>observed while trying to<br>restart the Task server<br>services (Altiris Object Host<br>service)                                                    | In some cases the agent cannot register with task server,<br>preventing users from running tasks on agent computers.<br>For more information see<br>http://support.microsoft.com/kb/960718.                                                                                                    | N/A                 |
| Unable to run the Tasks<br>created in 7.0 Task Servers<br>after Network Server is<br>upgraded to 7.1                                                                                      | Tasks created in the 7.0 Task Servers are not supported in<br>7.1 environment.                                                                                                    | N/A                 |
| Initial use of '.\username'<br>causes any script tasks<br>specified as<br>Machinename\username) to<br>fail with error 'Unable to<br>open the file' because of<br>Profile loading problem. | This issue applies only to some operating systems, such as<br>Window XP SP2 and Windows 2003. It does not apply to<br>pre-Vista versions such as Windows 7 or Windows Vista<br><b>Ultimate SP2</b>                                                                                                    | N/A                 |
| Task Server Task runs even<br>though "Allow other tasks to<br>run while running this task"<br>is checked.                                                                                 | If you create a task and uncheck the option Allow other<br>tasks to run while running this task, other tasks can still<br>run.                                                                                                    | N/A                 |

Table 1-4 Known Issues for Task Server *(continued)*

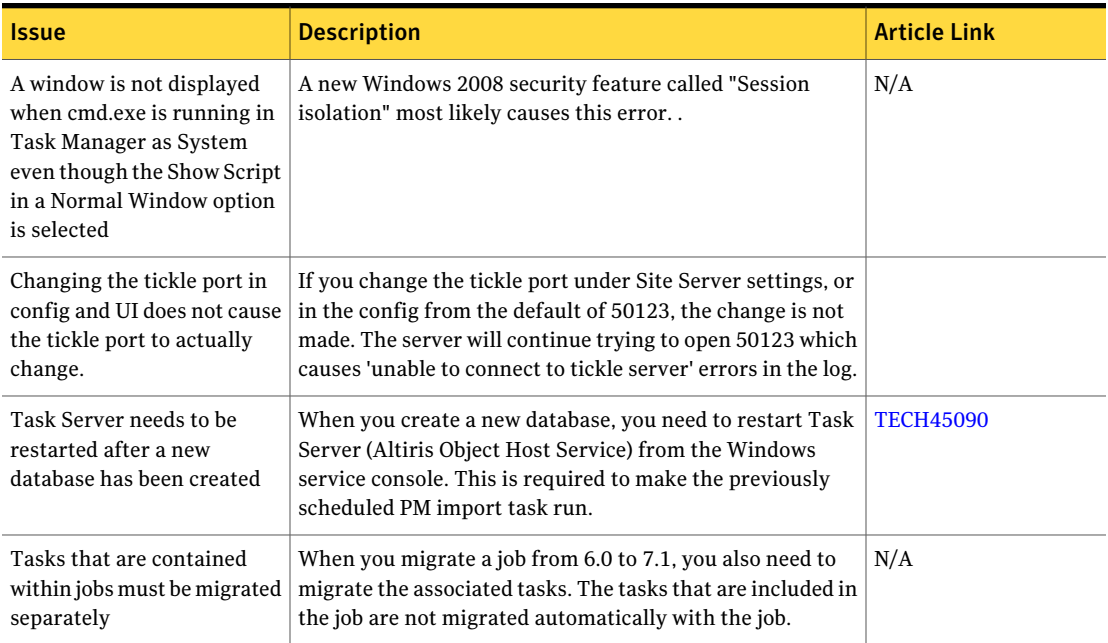

#### Table 1-4 Known Issues for Task Server *(continued)*

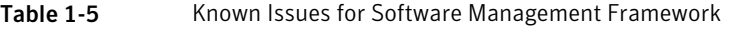

<span id="page-23-0"></span>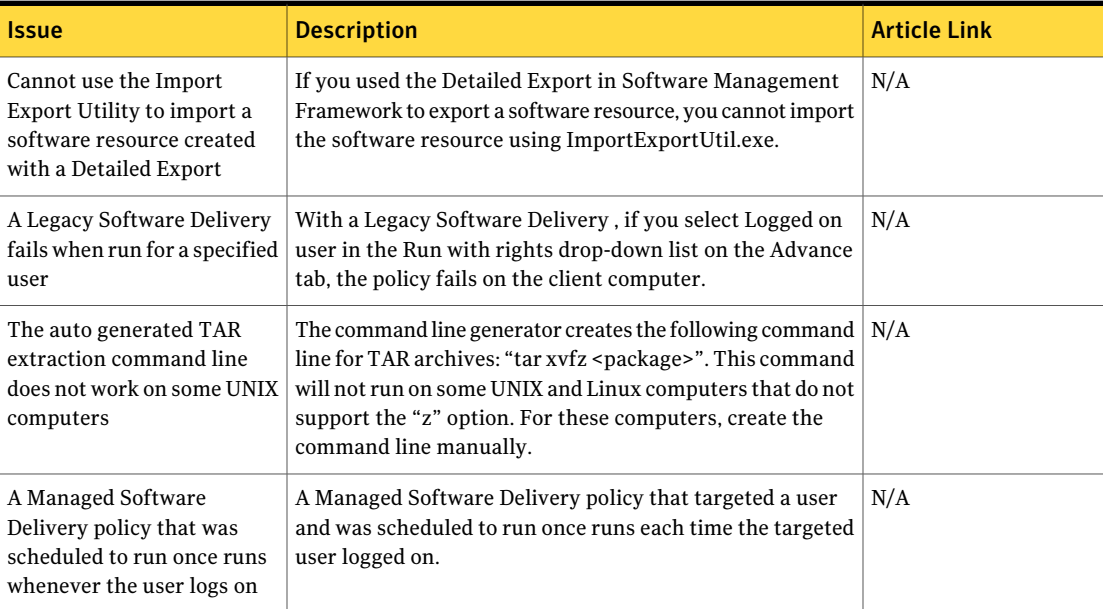

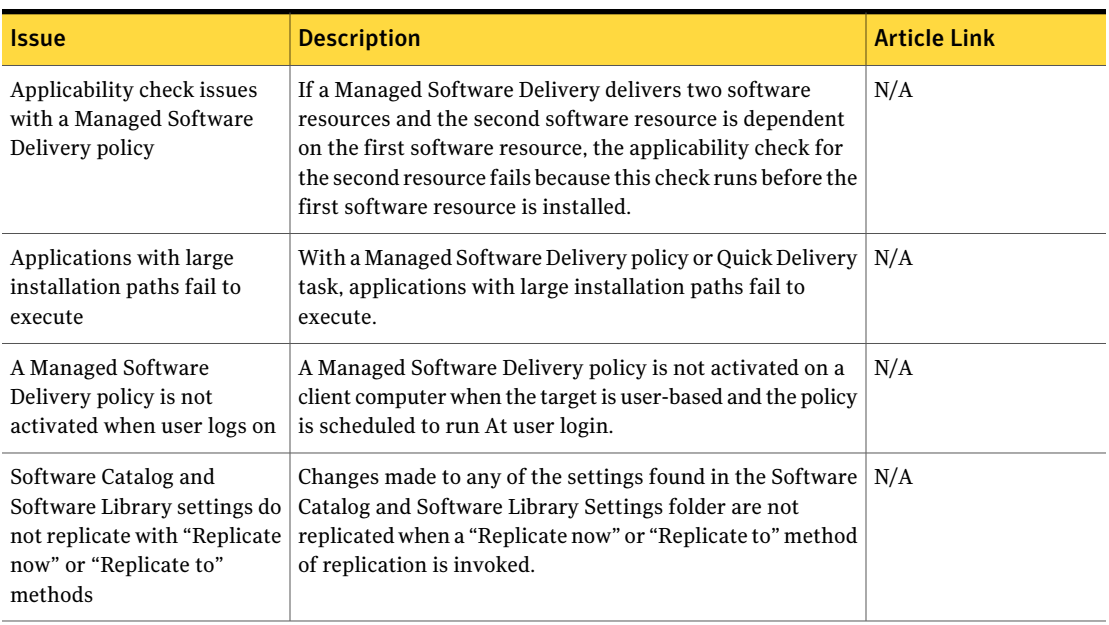

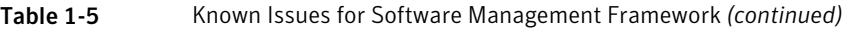

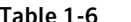

able 1-6 Known Issues for Data Connector

<span id="page-24-0"></span>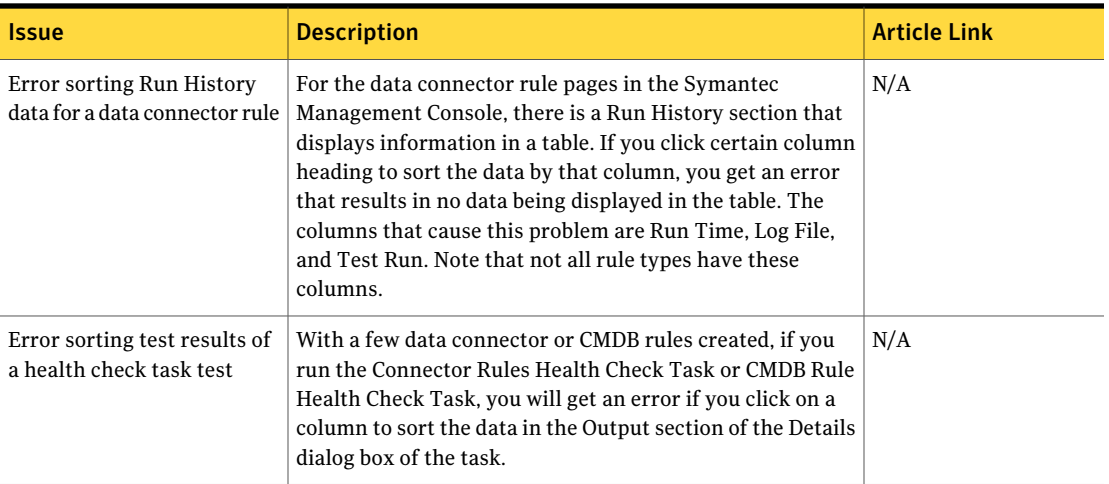

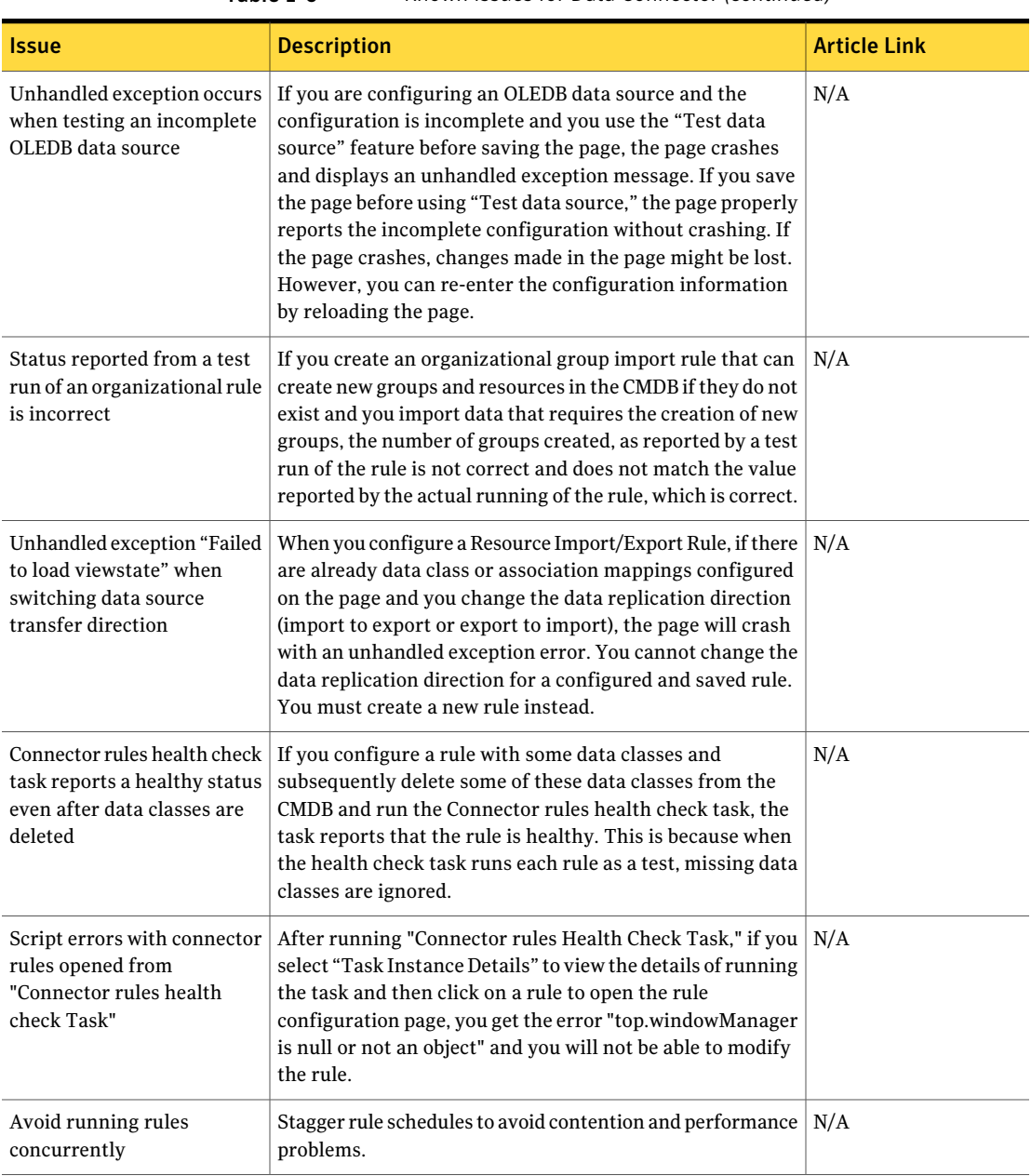

#### Table 1-6 Known Issues for Data Connector *(continued)*

| <b>Issue</b>               | <b>Description</b>                                                                                                    | <b>Article Link</b> |
|----------------------------|----------------------------------------------------------------------------------------------------|---------------------|
| Collection migration issue | Data connector v6.x could have CMDB Rules, Resource<br>Export Rules, and Bulk Resource Export Rules which use<br>"Collections". During the migration process, the<br>"Collections" used by those rules are converted to "Resource"<br>Targets", and "Resource Targets" that are converted from<br>the "Collections" should contain the same memberships as<br>the legacy "Collections". In this release, the converting<br>process is not functioning properly; the "Resource targets"<br>converted from the legacy "Collections" do not contain<br>memberships. To work around, you need to recreate the<br>"Resource Targets" for those rules by using the legacy<br>"Collections" to make them work properly. | N/A                 |

Table 1-6 Known Issues for Data Connector *(continued)*

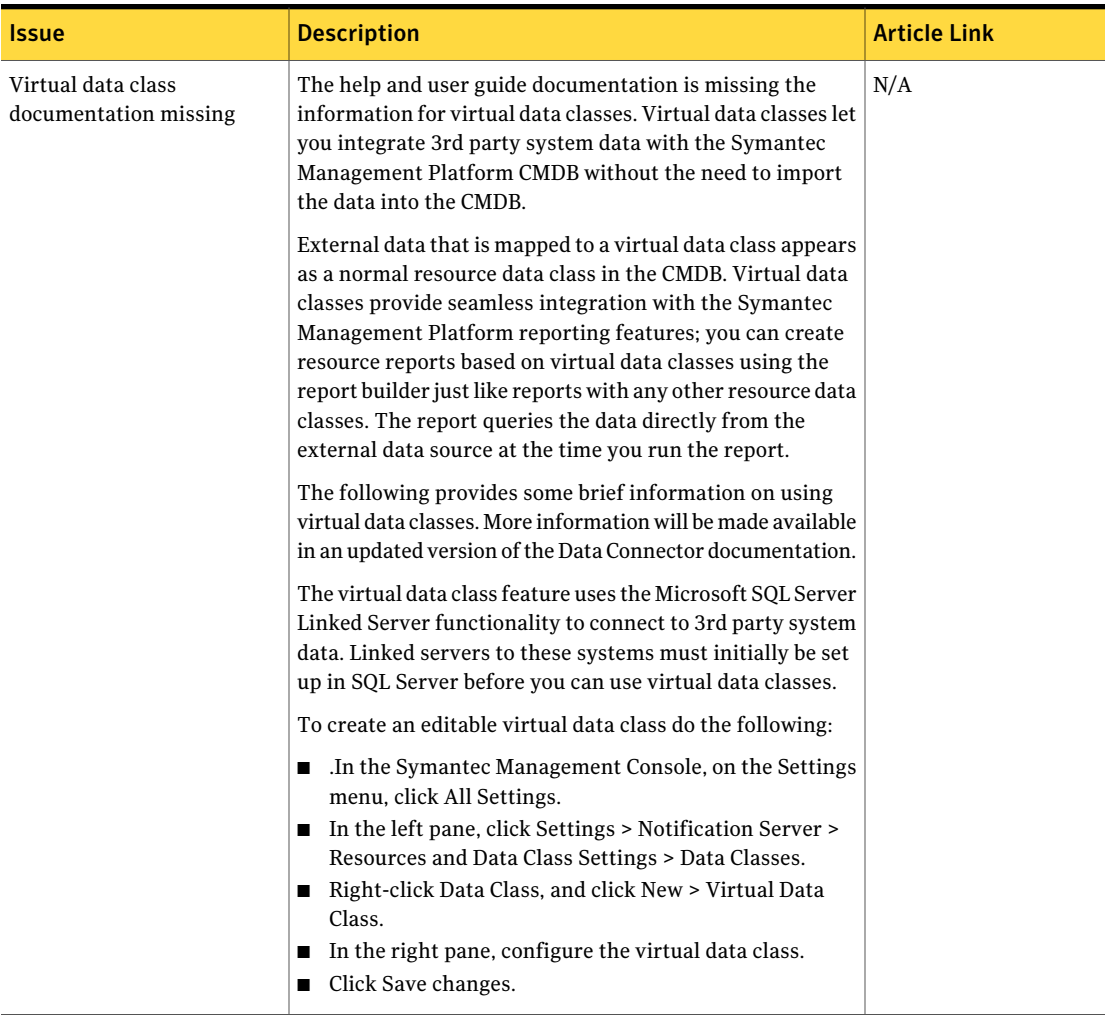

#### Table 1-6 Known Issues for Data Connector *(continued)*

<span id="page-28-0"></span>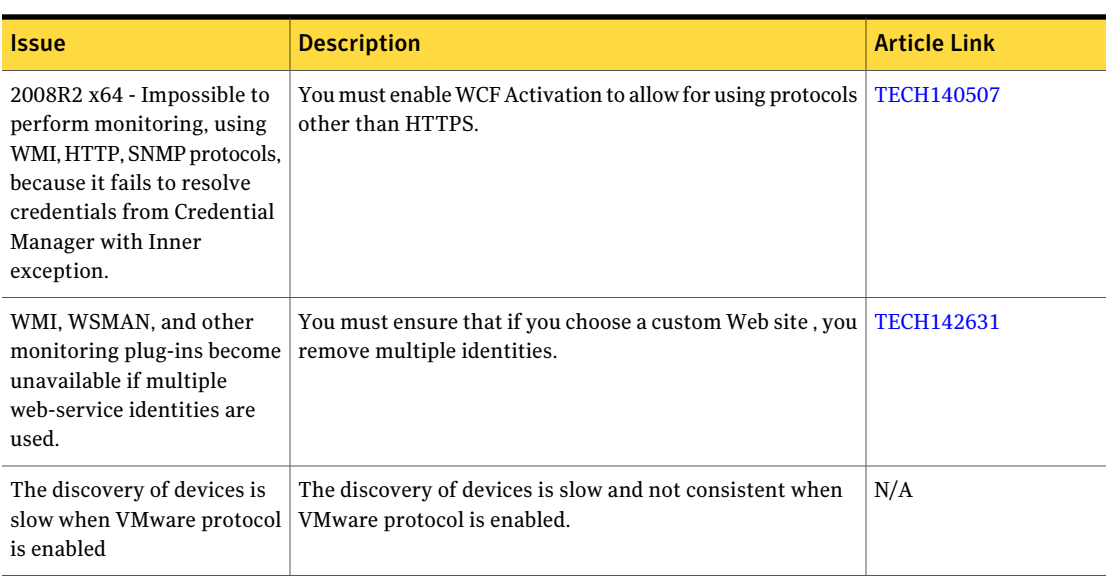

#### Table 1-7 Known Issues for Credential Manager, Connection Profiles, and the Pluggable Protocols Architecture

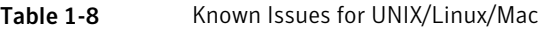

<span id="page-28-1"></span>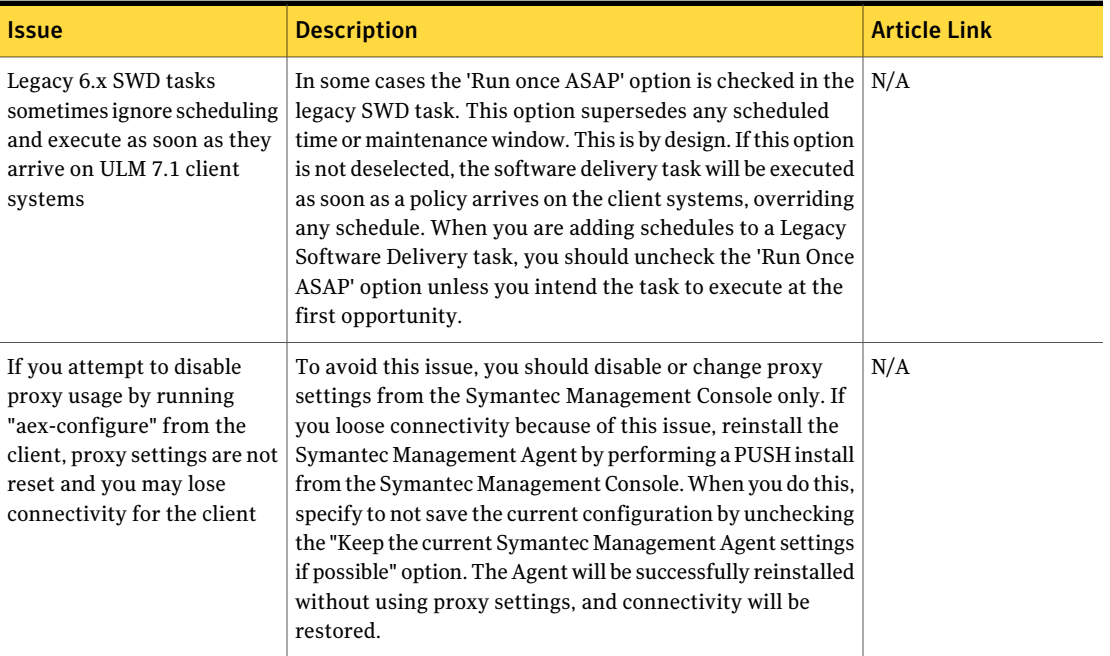

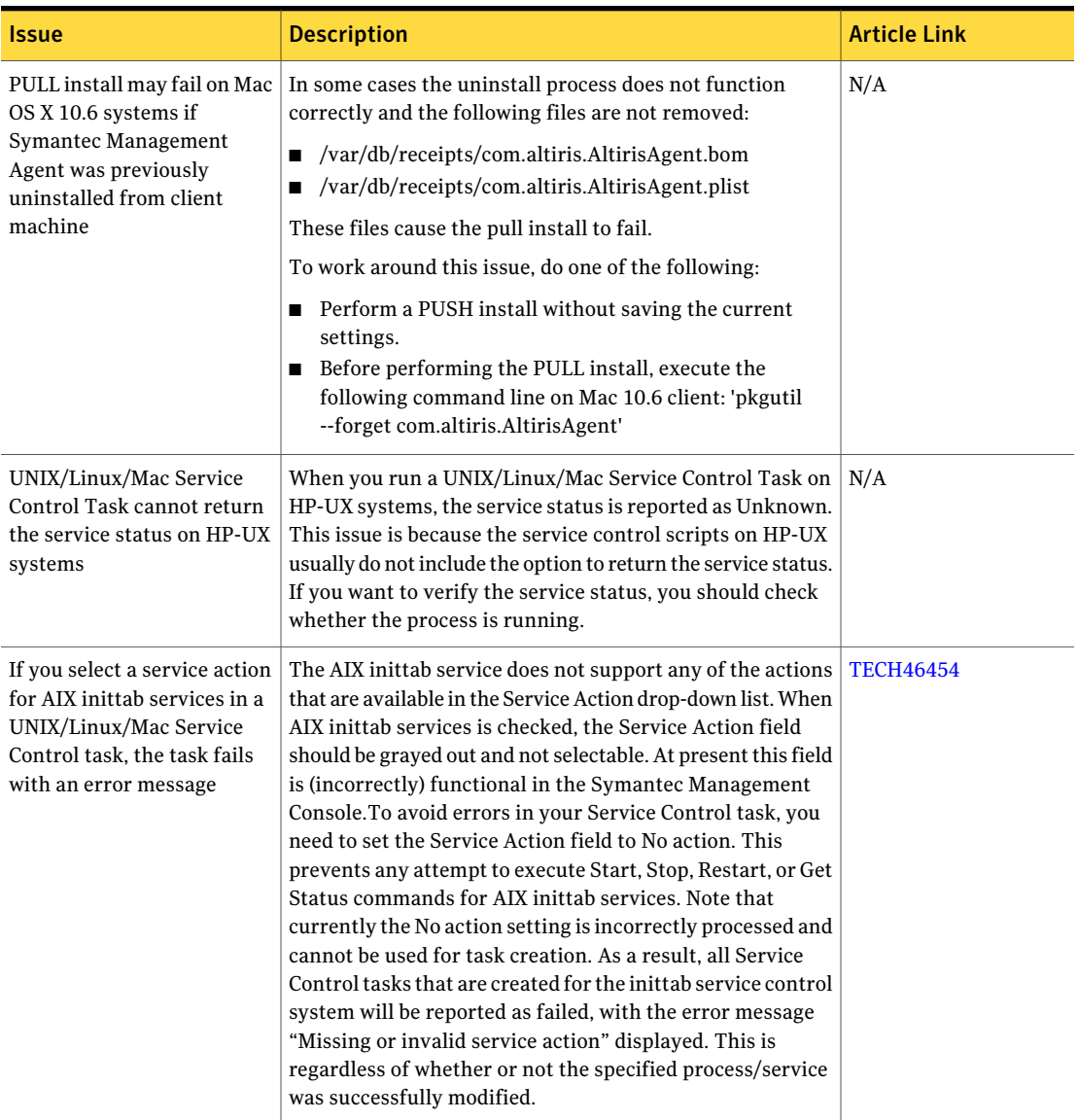

#### Table 1-8 Known Issues for UNIX/Linux/Mac *(continued)*

| <b>Issue</b>                                                                                                    | <b>Description</b>                                                                                                    | <b>Article Link</b> |
|----------------------------------------------------------------------------------------------------|----------------------------------------------------------------------------------------------------|---------------------|
| Support for DMG packages<br>is limited                                                                                                    | DMG packages (also known as Disk Images or .dmg files)<br>that have a simple structure are supported. A simple<br>structure is where the installation file (.app, .mpkg, or .pkg)<br>is in the root directory of the DMG package. Examples of<br>these packages include the following:<br>Firefox 3.5.2 .dmg<br>п<br>ExpressCard_Update.dmg<br>п                                                                                                    | N/A                 |
|                                                                                                    | iTunes8.2.1.dmg<br>п<br>Messenger702.dmg<br>п<br>QuickTime762Tiger.dmg<br>п<br>QuickTime762Leopard.dmg<br>п<br>VMware-Fusion-2.0.2-147997.dmg<br>п<br>■ vpnclient-darwin-4.9.01.0080-universal-k9.dmg                                                                                                    |                     |
|                                                                                                    | However, complex DMG packages where the installation<br>file is not in the root directory are not supported. Examples<br>of these packages include Adobe Photoshop CS4 and Adobe<br>Creative Suite 4.                                                                                                    |                     |
| Push-installing the Symantec<br>Management Agent for<br>UNIX, Linux, and Mac to a<br>computer that has the<br>secondary shell configured<br>in .profile may fail with<br>timeout errors | If you attempt to push install the Symantec Management<br>Agent for UNIX, Linux, and Mac to a computer system that<br>has a secondary shell configured in .profile, the push install<br>may fail due to a timeout error. The secondary shell is any<br>shell other than the configured shell in /etc/passwd for user<br>root in /etc/profile, .profile, or .bash_profile.                                                                                                    | <b>TECH44831</b>    |
| RTE Command Line Builder<br>generates an incorrect install<br>command                                                                                                    | When you manually create a software package that contains<br>.rte files, and use RTE Command Line Builder to generate<br>the appropriate installation command line (the command<br>to execute the installation file on client systems), the<br>package installation may fail. This is because the generated<br>command line contains the %SIFNAME% token, which is<br>added as a part of the command and is NOT replaced on the<br>client system with the software installation file name. This<br>issue results in a failing installation of the software on client<br>systems. For manually created packages containing .rte<br>files, you need to replace the %SIFNAME% token with the<br>appropriate proper file name. | <b>TECH46206</b>    |

Table 1-8 Known Issues for UNIX/Linux/Mac *(continued)*

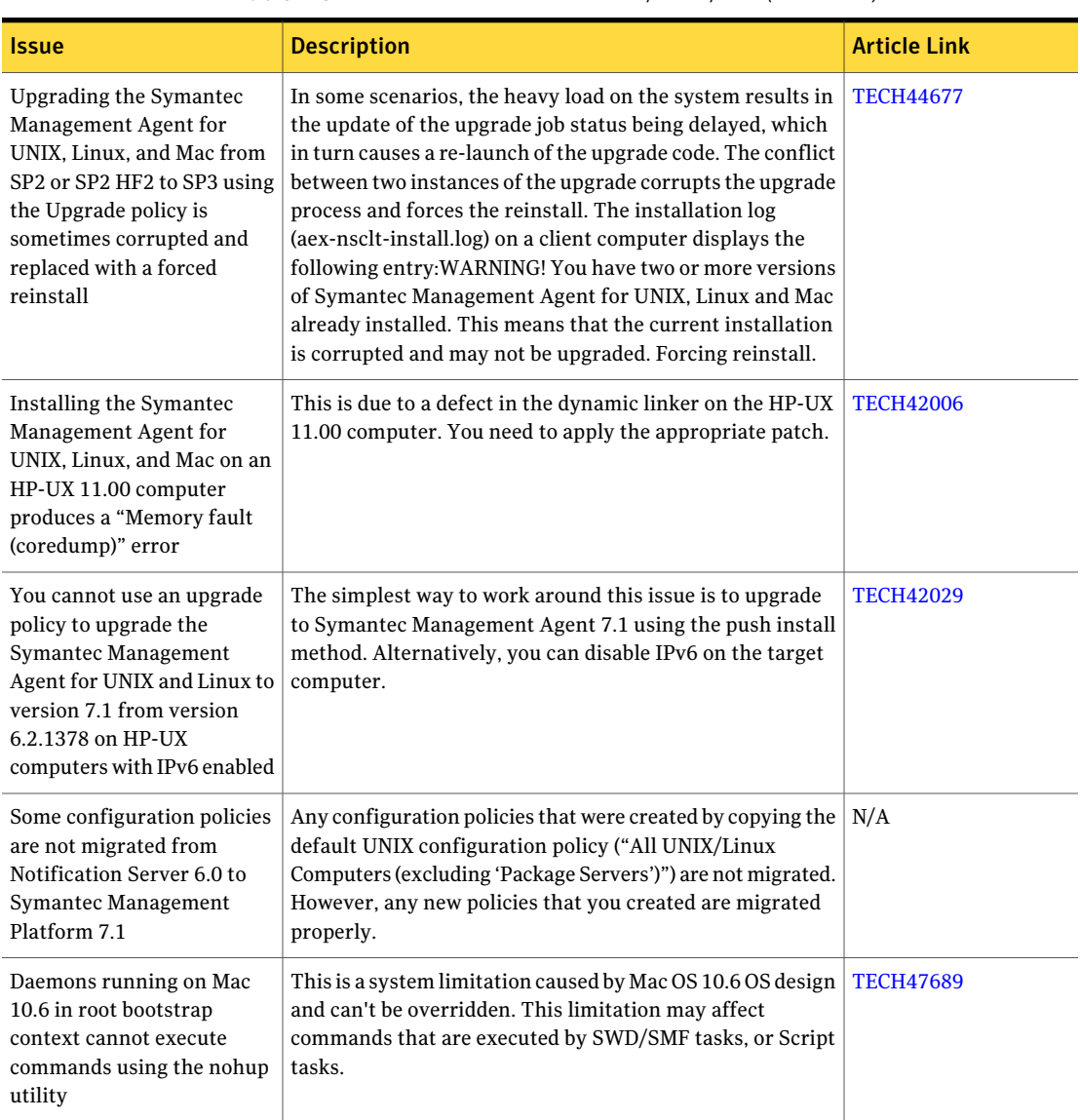

#### Table 1-8 Known Issues for UNIX/Linux/Mac *(continued)*

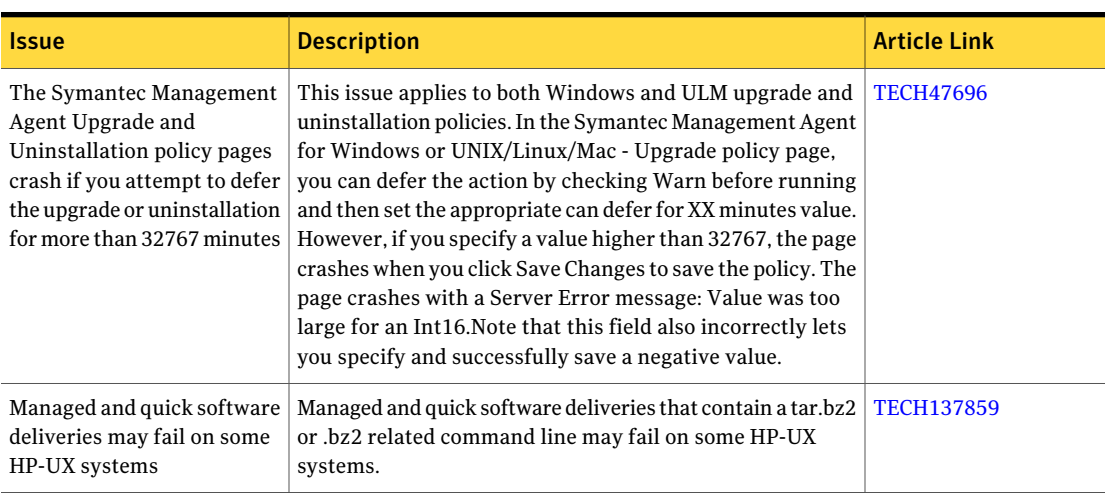

#### Table 1-8 Known Issues for UNIX/Linux/Mac *(continued)*

### Fixed issues

<span id="page-32-0"></span>The fixed issues are separated into the following components:

- Symantec Installation Manager See [Table](#page-33-0) 1-9 on page 34.
- Notification Server See [Table](#page-34-0) 1-10 on page 35.
- Task Server See [Table](#page-40-0) 1-11 on page 41.
- Software Management Framework See [Table](#page-41-0) 1-12 on page 42.
- Data Connector See [Table](#page-44-0) 1-13 on page 45.
- Network Discovery See [Table](#page-44-1) 1-14 on page 45.
- Credential manager, Connection Profiles, and the Pluggable Protocols Architecture See [Table](#page-45-0) 1-15 on page 46.

<span id="page-33-0"></span>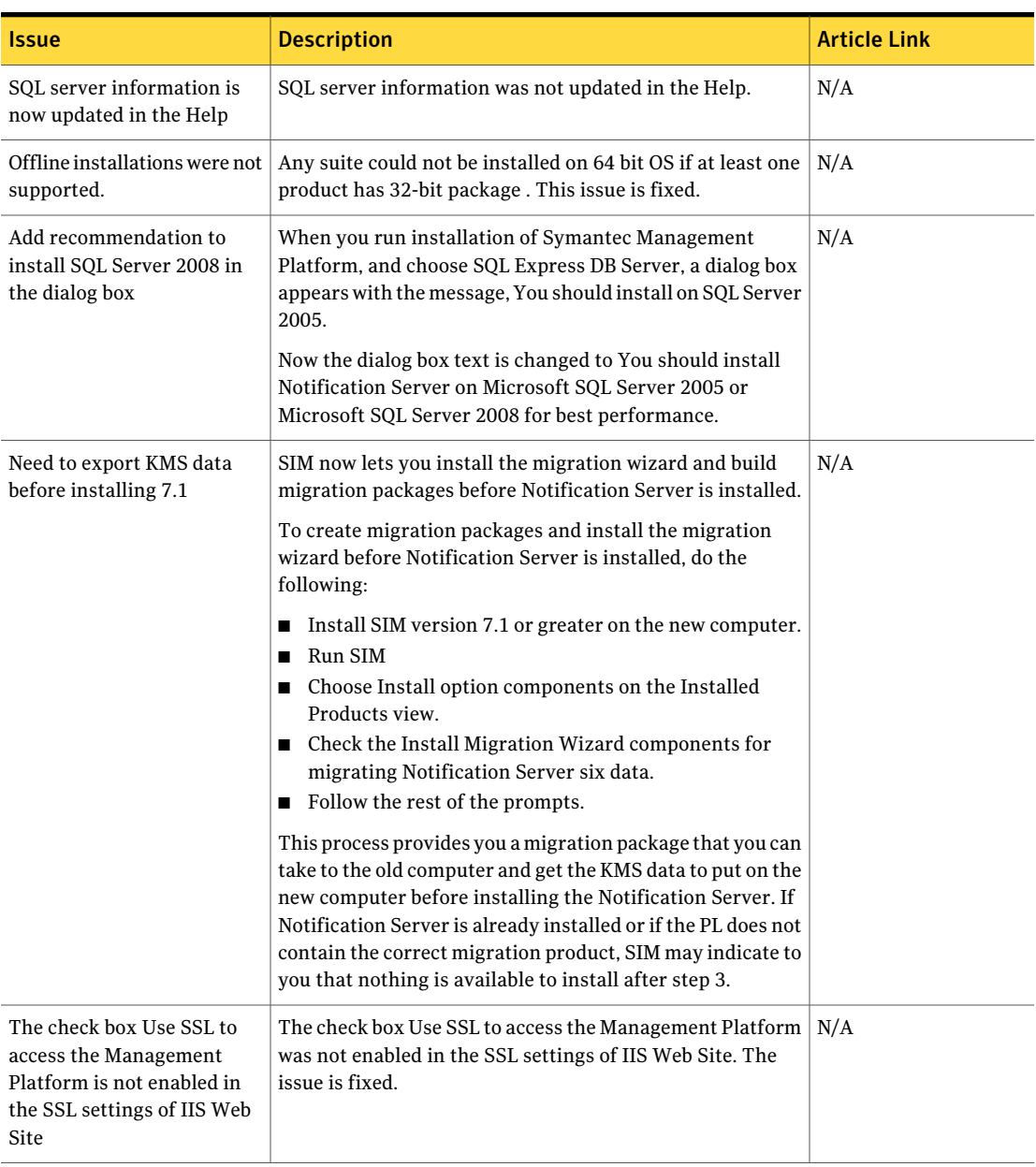

#### Table 1-9 Fixed Issues for Symantec Installation Manager

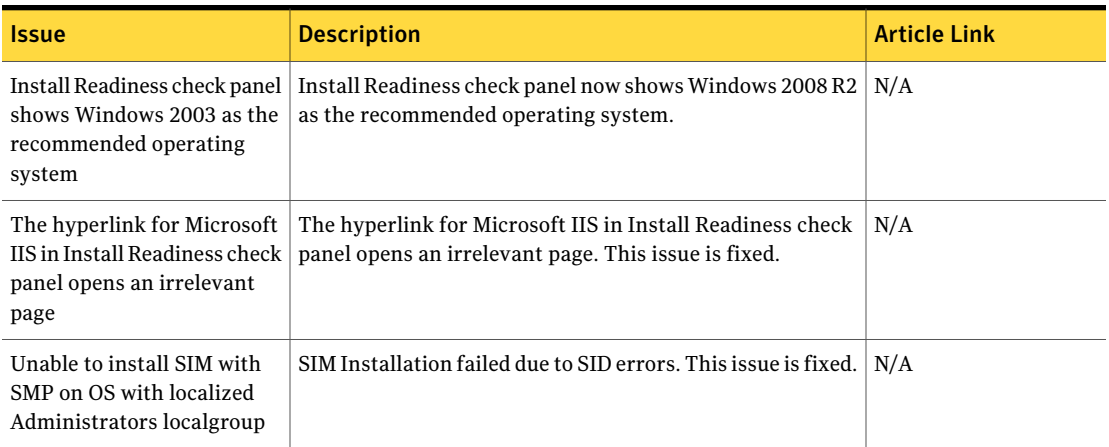

#### Table 1-9 Fixed Issues for Symantec Installation Manager *(continued)*

<span id="page-34-0"></span>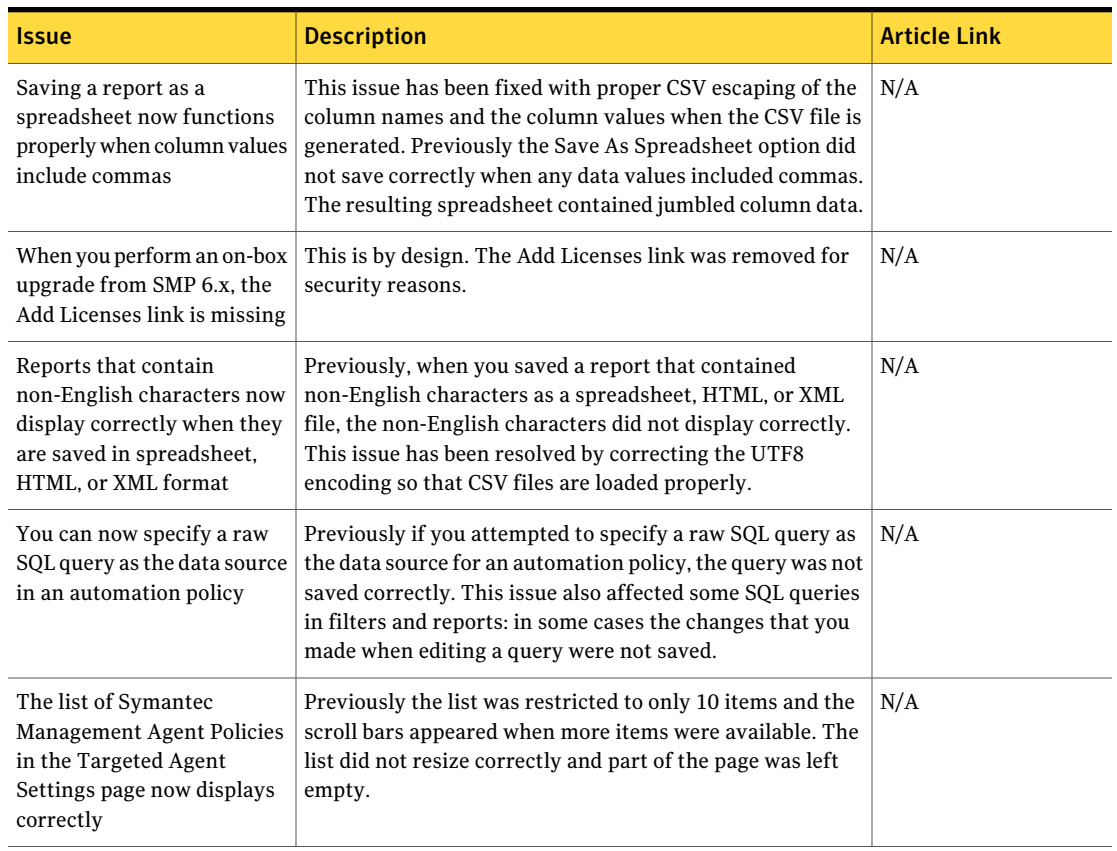

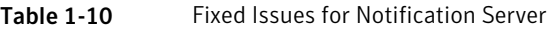

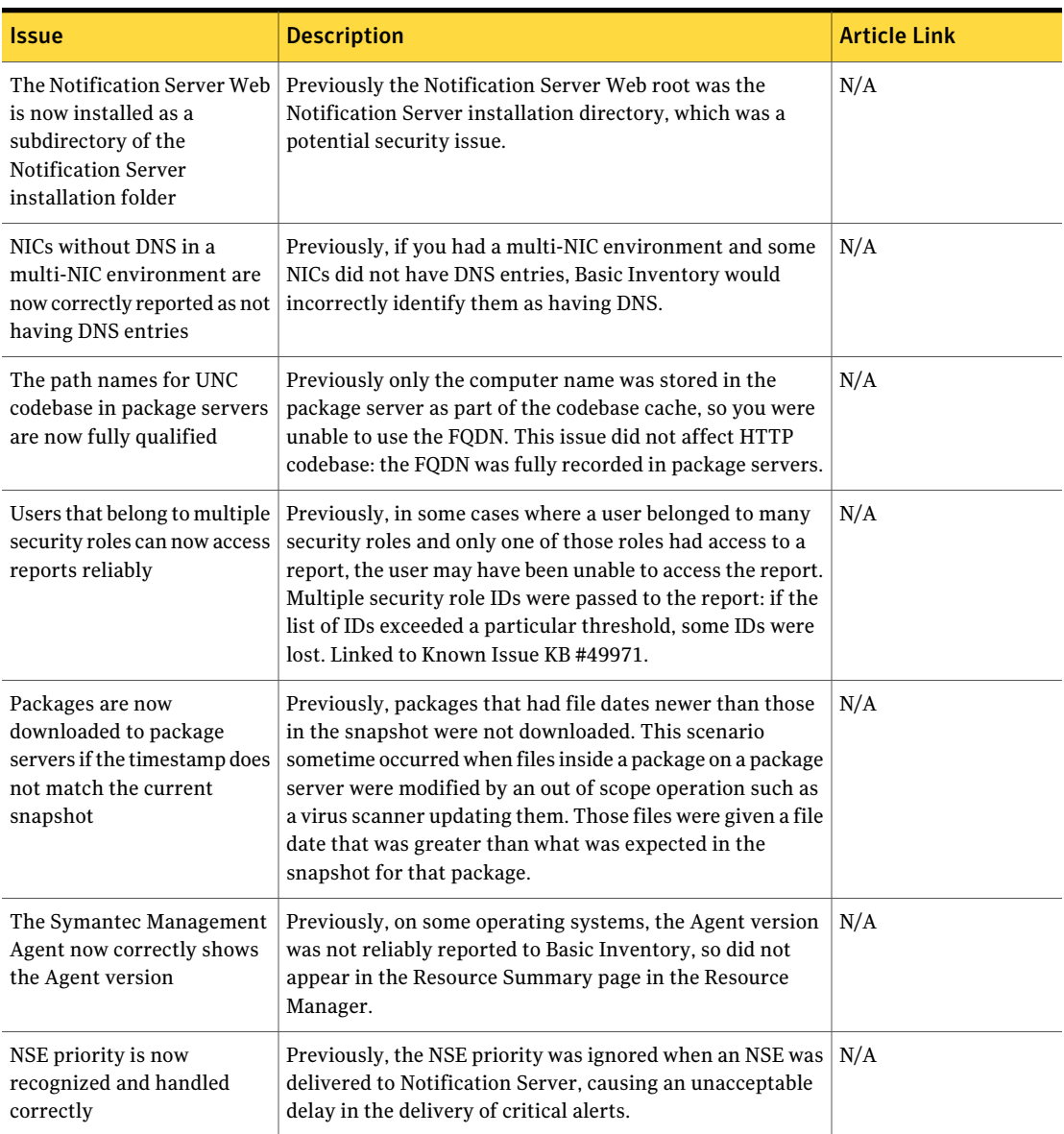

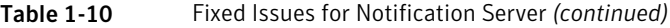

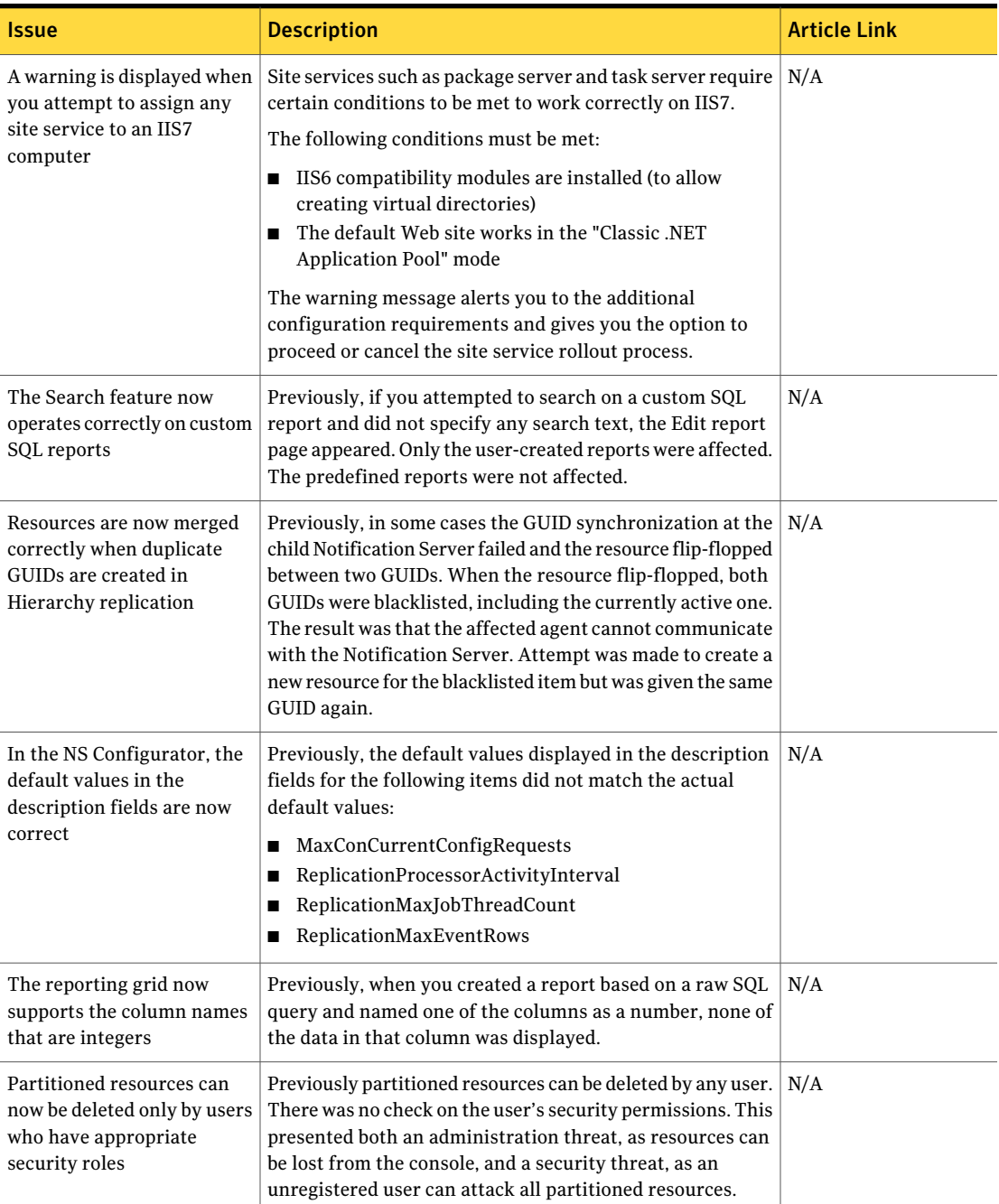

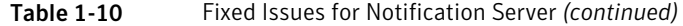

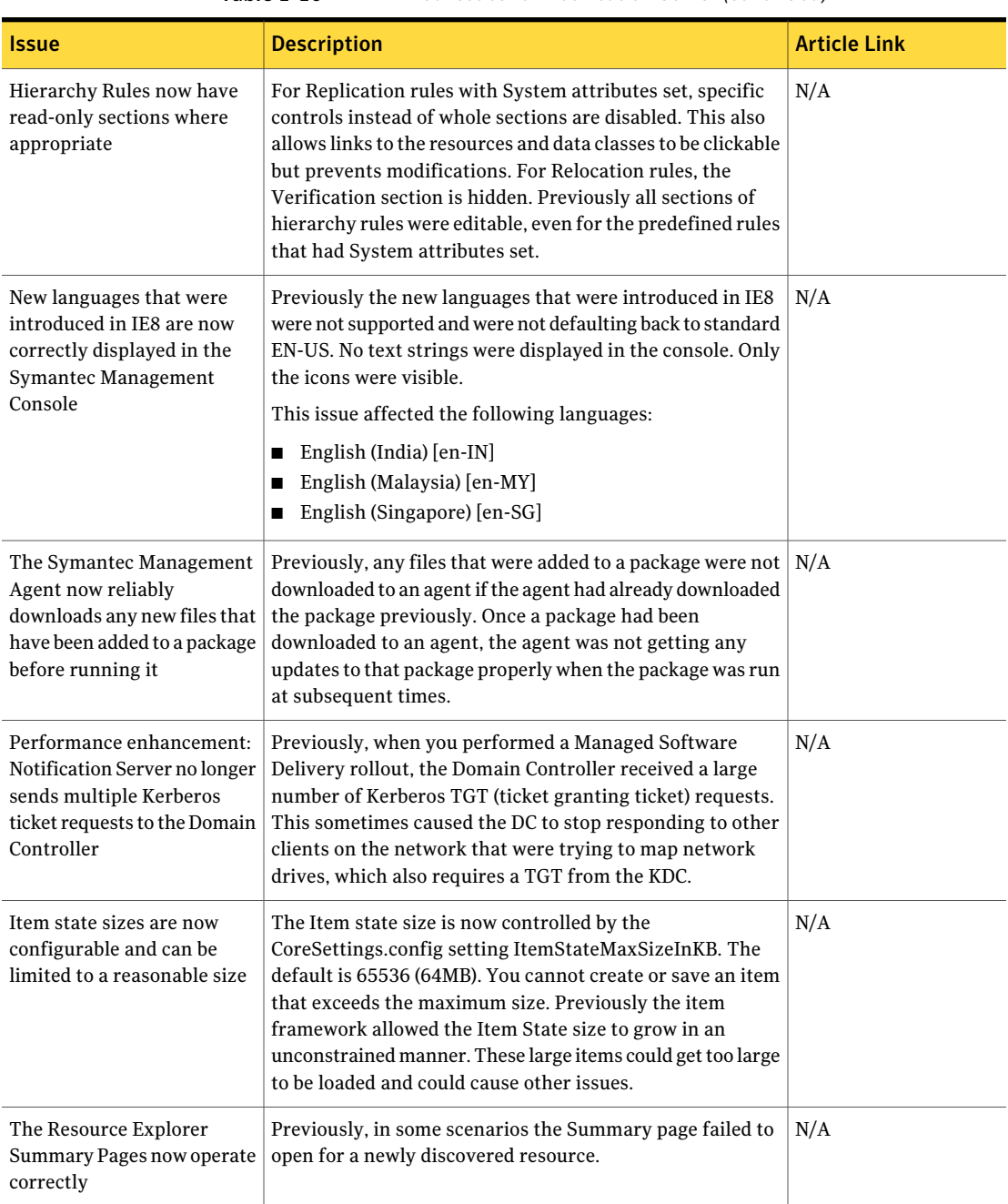

#### Table 1-10 Fixed Issues for Notification Server *(continued)*

| <b>Issue</b>                                                                                             | <b>Description</b>                                                                                                    | <b>Article Link</b> |
|----------------------------------------------------------------------------------------------------|----------------------------------------------------------------------------------------------------|---------------------|
| The Item to delete schedule<br>has had its shared schedule<br>changed from Daily to<br>Quarter Hourly    | If you use multiple replication schedules, your SQL disk size<br>will grow rapidly. The replication schedules are generally<br>spaced out during the day so it does not make sense to<br>perform the clean up only at one point during the day.<br>Performing this clean up more often can save SQL disk<br>space. It also means less work in regular chunks, rather than<br>one large delete during the Daily schedule.                                                                                                    | N/A                 |
| Hierarchy performance has<br>been improved                                                               | Previously Hierarchy replication did not scale to more than<br>about 200,000 resources. Large amounts of SQL disk space<br>was used and in some cases replication job items were<br>created that could not be loaded, causing OutOfMemory<br>exceptions. Those exceptions had the knock-on effect of<br>leaving behind the data containers and manifests which<br>never get cleaned up.                                                                                                    | N/A                 |
| The Licensing Refresh<br>schedule has been modified<br>to improve performance                            | Previously the Licensing Refresh schedule checked security<br>permissions for every action that is taken. When this was<br>first implemented this was not an issue because these<br>security checks would take place against a cache on the<br>Notification Server. However with Windows 2003 Active<br>Directory the local security cache is only checked as a<br>backup. This means that the AD is being flooded with<br>security checks every time that a new security context is<br>requested. In the case of the Licensing Refresh policy this<br>is happening more then a 1000 times a minute. This is<br>causing issues by overloading the AD. | N/A                 |
| Messages that contain %<br>signs are now logged<br>correctly                                             | Previously, the Symantec Management Agent sometimes<br>crashed when it attempted to log a message that included<br>a % sign. This issue was caused by the % sign not being<br>escaped correctly.                                                                                                    | N/A                 |
| The Agent Push page now<br>operates reliably                                                             | Previously the Agent Push status grid failed to load correctly<br>when two push events were present for the same computer<br>with the same_eventTime. This issue effectively disabled<br>the entire push functionality.                                                                                                    | N/A                 |
| Multiple Active Directory<br>security and distribution<br>groups with the same name<br>are now supported | Windows 2003 domains allow multiple groups (security and<br>distribution type) to have the same name within different<br>parts of the AD tree. Previously, if these "duplicate" groups<br>were present, AD connector would fail to import them.                                                                                                    | <b>TECH140499</b>   |

Table 1-10 Fixed Issues for Notification Server *(continued)*

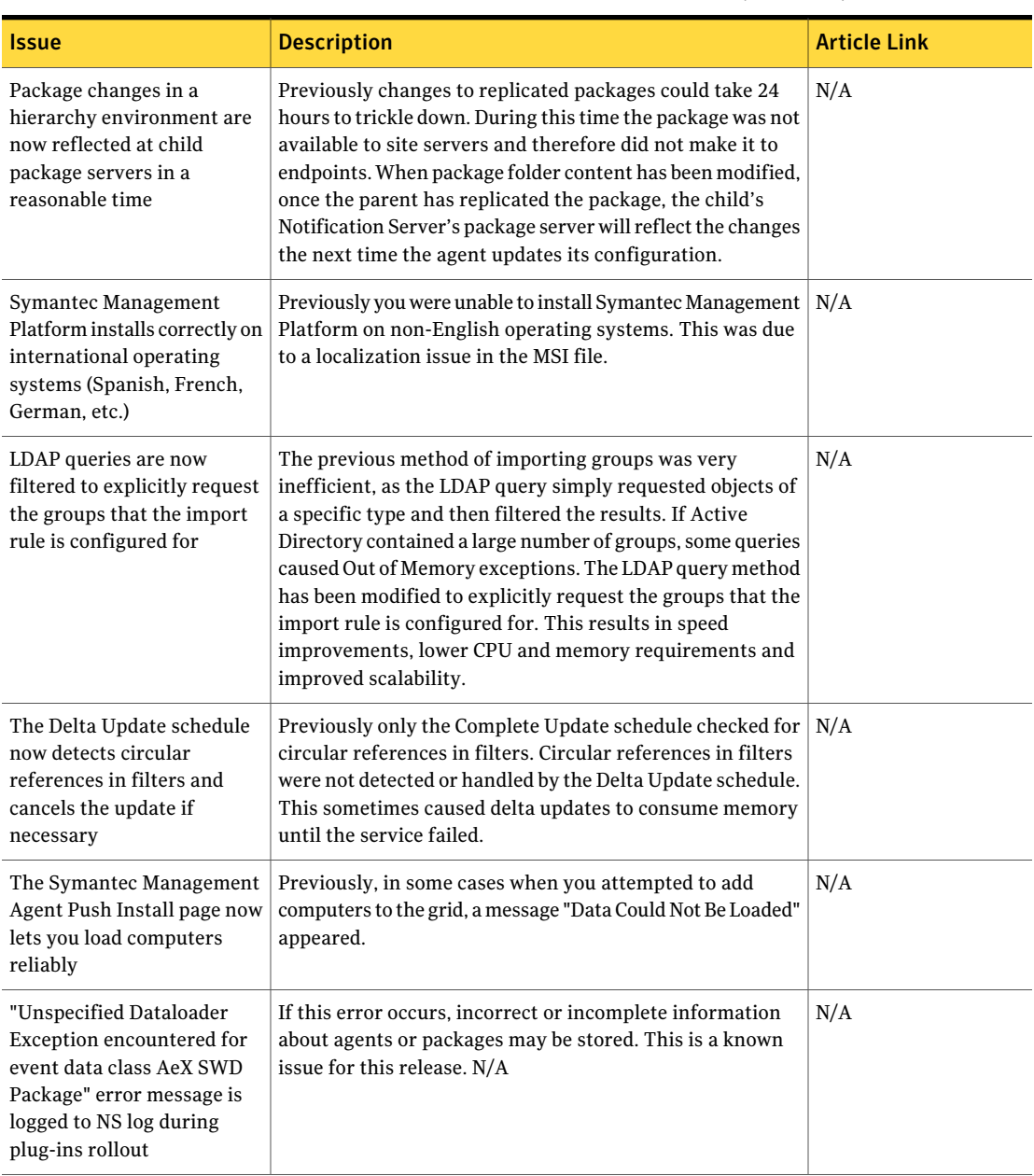

#### Table 1-10 Fixed Issues for Notification Server *(continued)*

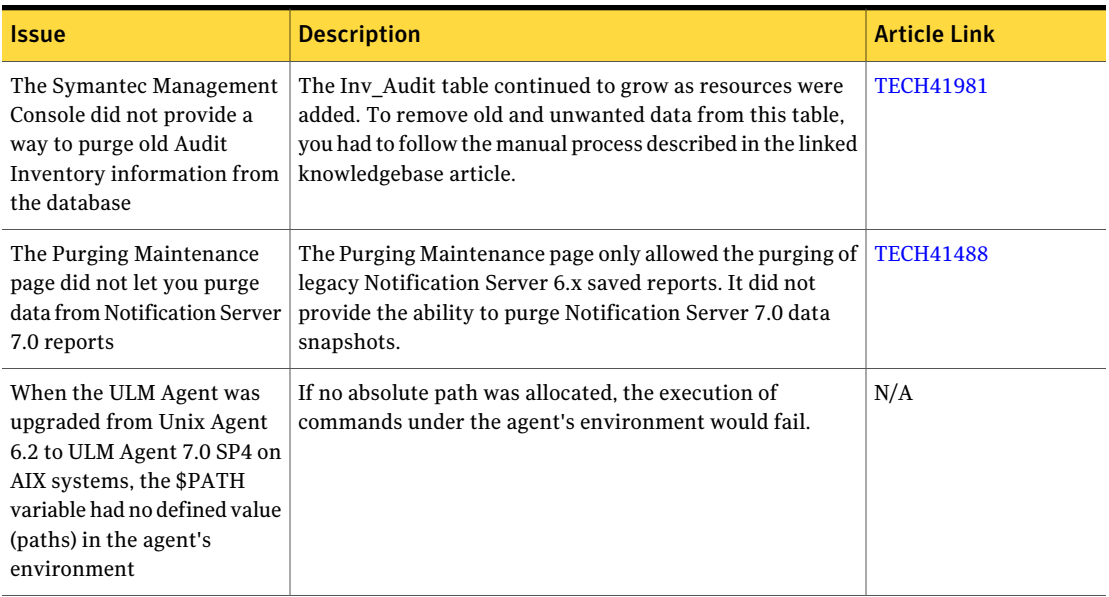

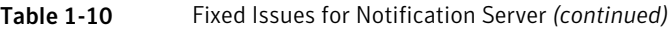

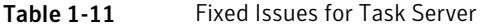

<span id="page-40-0"></span>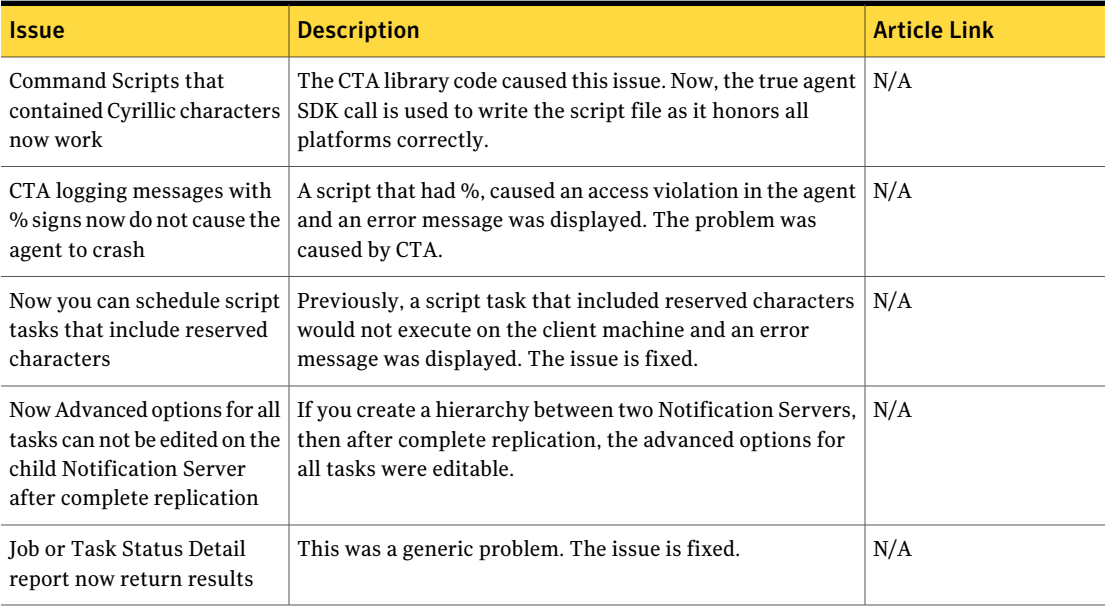

<span id="page-41-0"></span>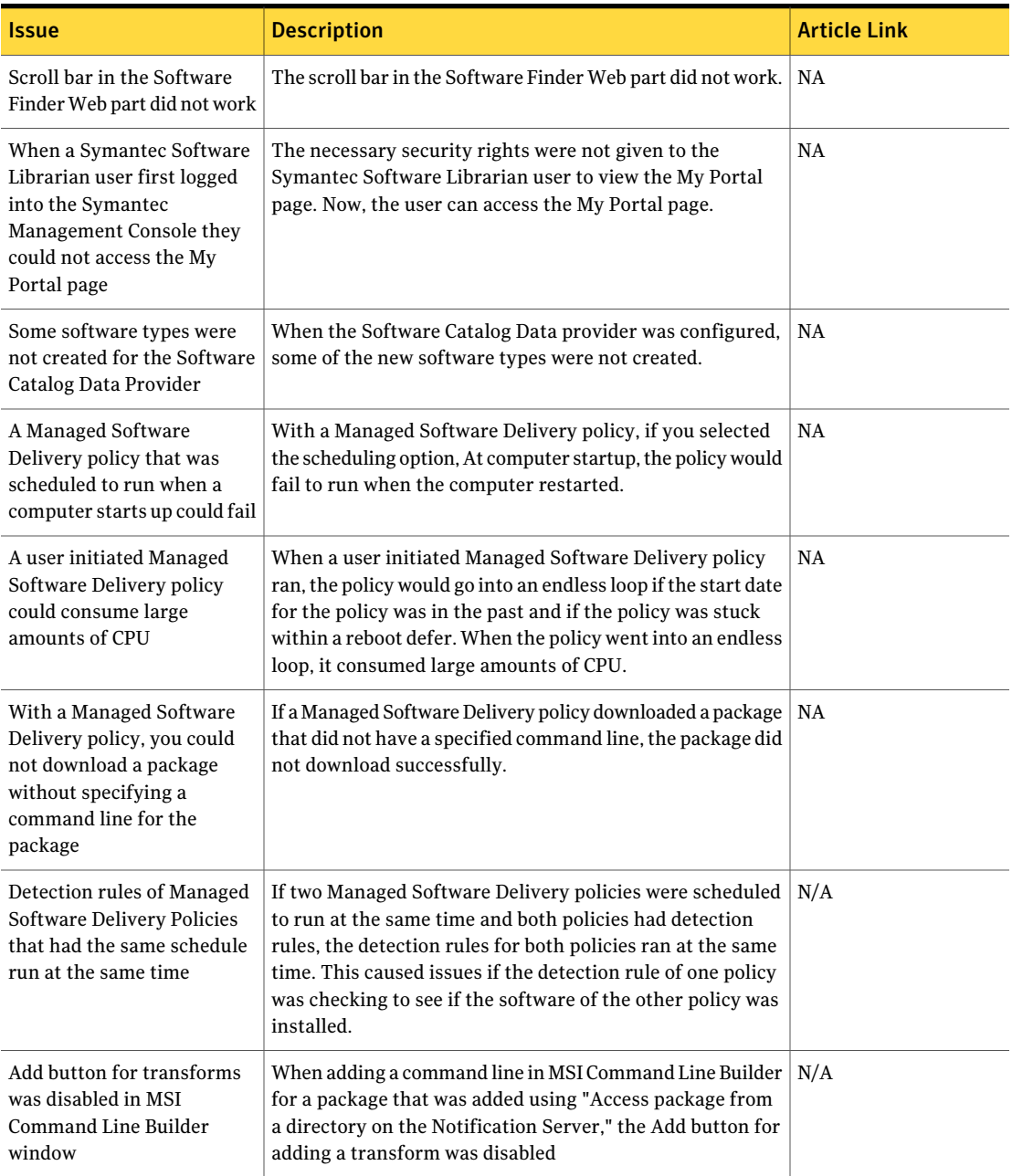

#### Table 1-12 Fixed Issues for Software Management Framework

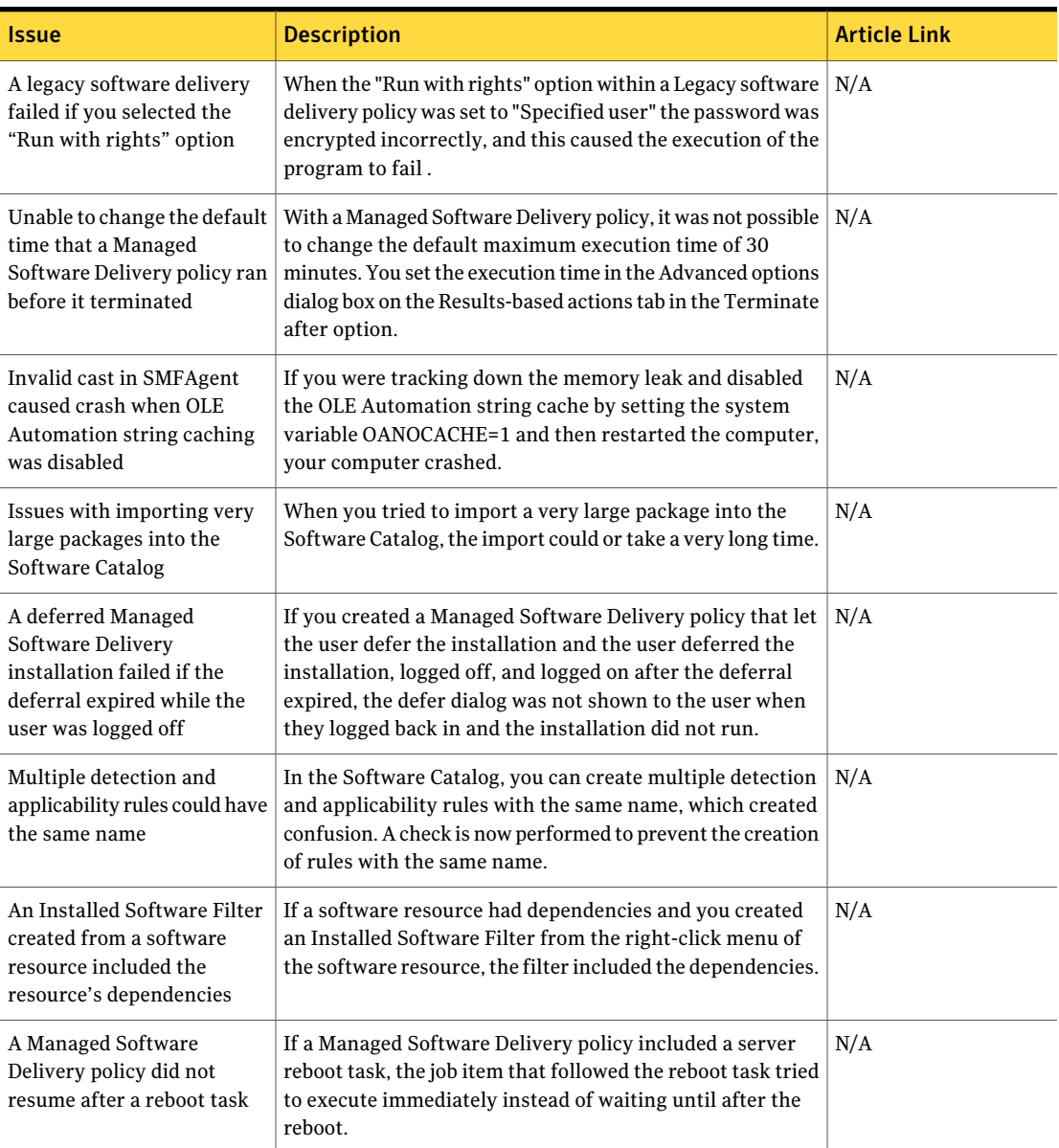

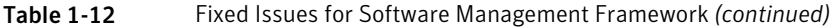

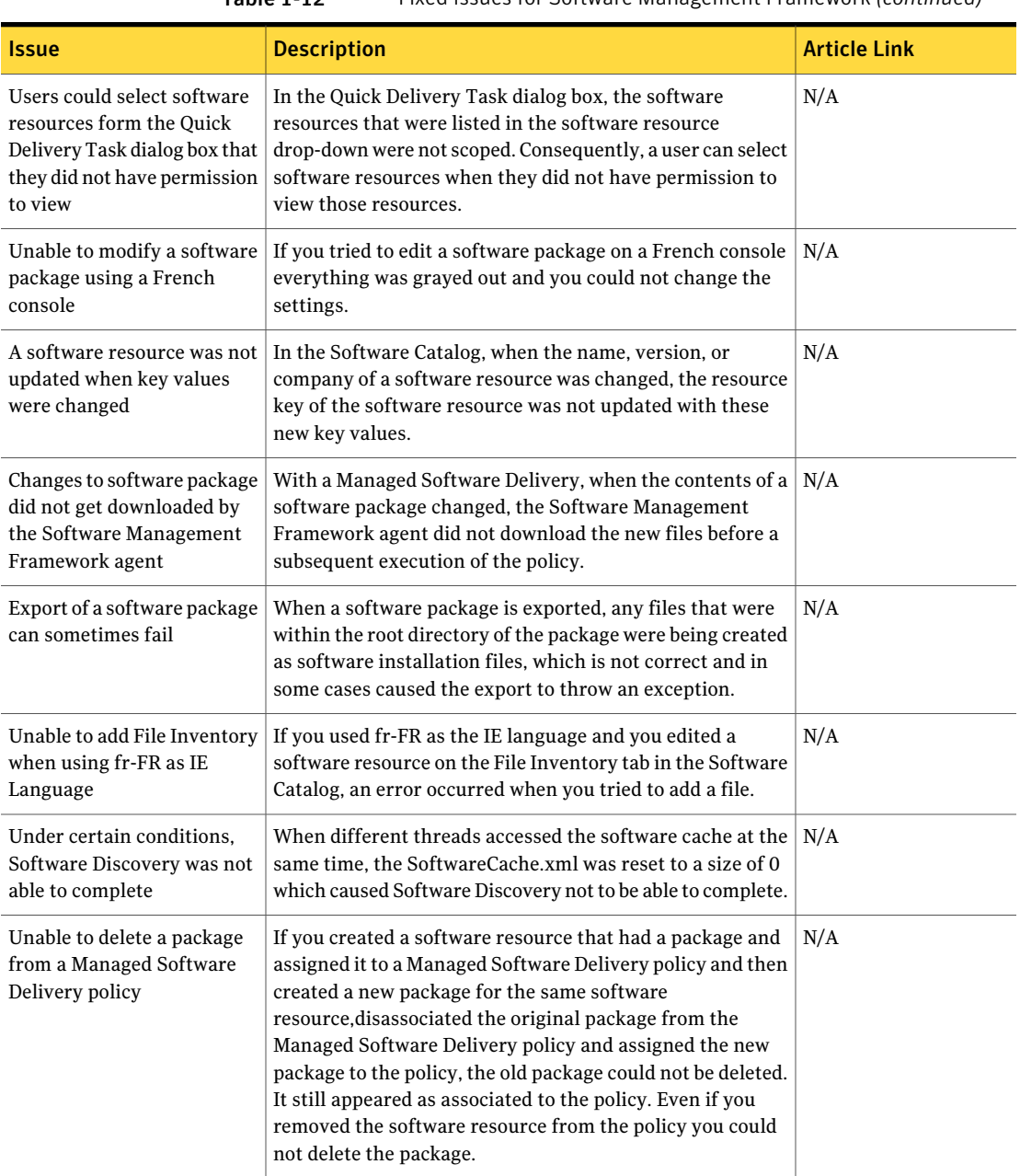

#### Table 1-12 Fixed Issues for Software Management Framework *(continued)*

<span id="page-44-0"></span>

| Issue                                                           | <b>Description</b>                                                                                                    | <b>Article Link</b> |
|-----------------------------------------------------------------|----------------------------------------------------------------------------------------------------|---------------------|
| Now you can create an<br>OLEDB or an ODBC Data<br>Source in x64 | Previously, you were not able to create an OLEDB or an<br>ODBC Data Source in x64. An error message was displayed<br>when you tried to create an OLEDB or an ODBC Data Source<br>in x64.                                                                    | N/A                 |
|                                                                 | You have to download a component from<br>http://www.microsoft.com/downloads/en/<br>details.aspx?displaylang=en&FamilyID=<br>c06b8369-60dd-4b64-a44b-84b371ede16d for the data<br>sources to work.                                                           |                     |
| Cannot add columns to a<br>Virtual Data Class                   | This is by design. You cannot add columns to a virtual data<br>class because it is a representation of an external data<br>source. If you want to add a column, then go to the<br>datasource and either add a column to the base table or<br>create a view. | N/A                 |

Table 1-13 Fixed Issues for Data Connector

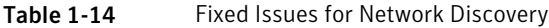

<span id="page-44-1"></span>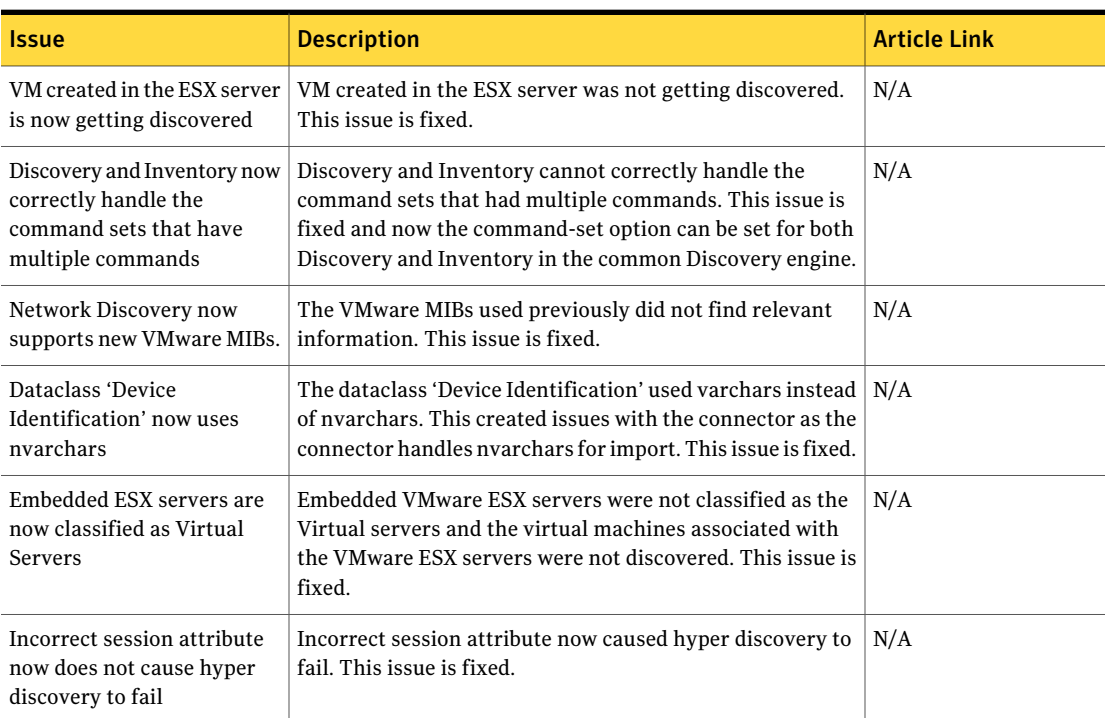

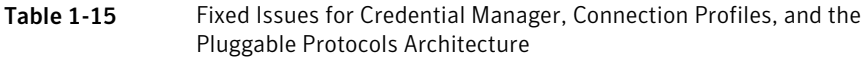

<span id="page-45-0"></span>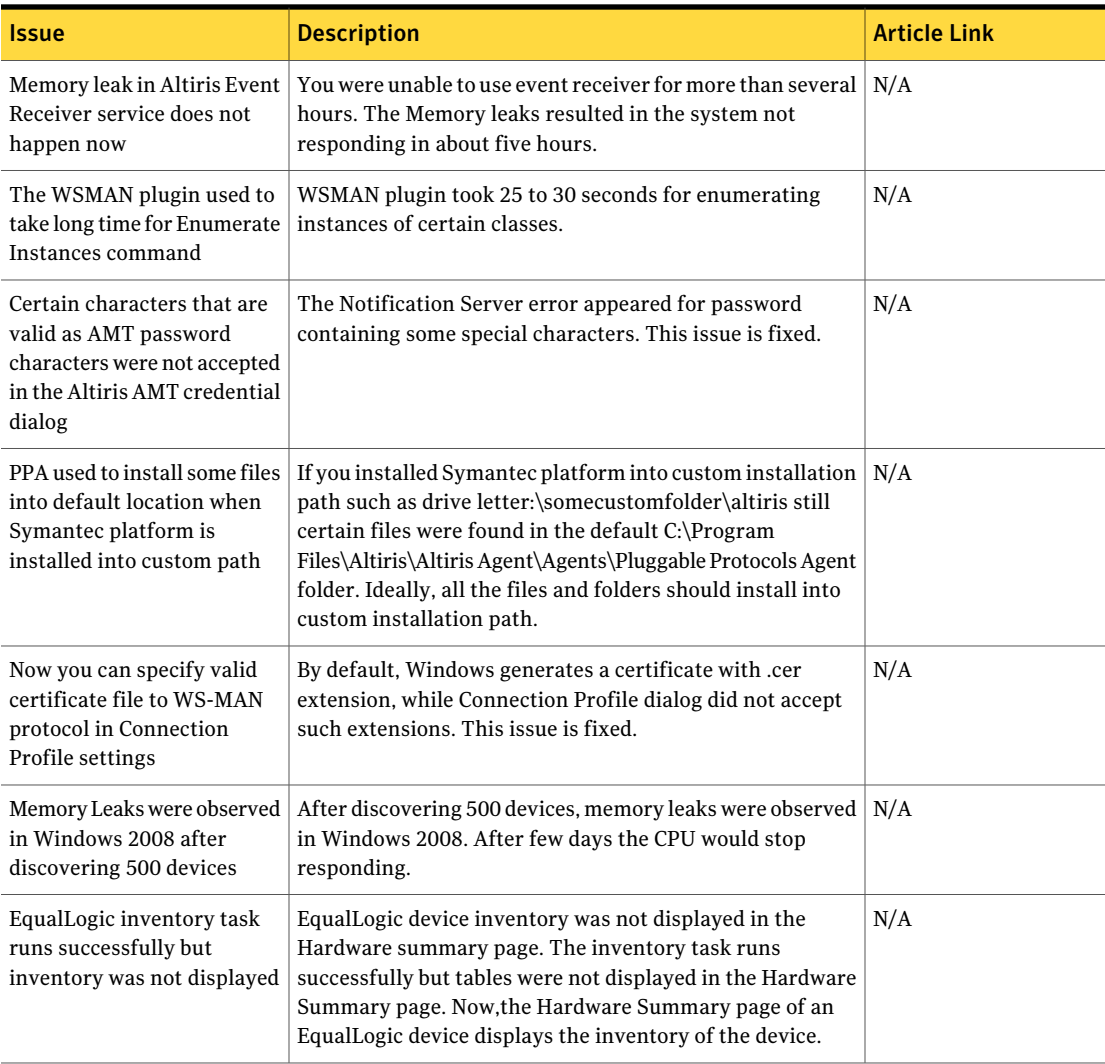

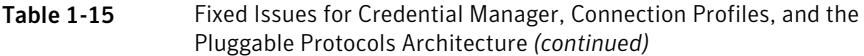

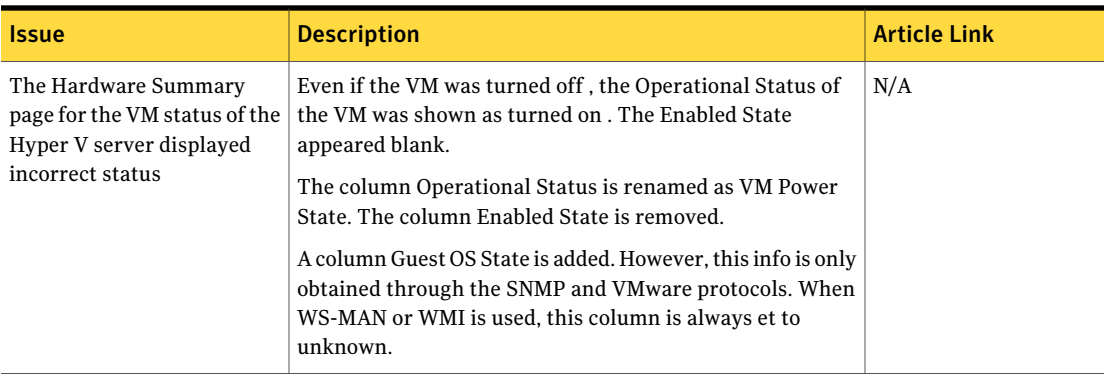

## Other things to know

<span id="page-46-0"></span>The other things to know about this release are separated into the following components

- Symantec Installation Manager See [Table](#page-46-1) 1-16 on page 47.
- Notification Server See [Table](#page-47-0) 1-17 on page 48.
- Task Server See [Table](#page-48-0) 1-18 on page 49.
- Software Management Framework See [Table](#page-48-1) 1-19 on page 49.
- Network Discovery See [Table](#page-49-0) 1-20 on page 50.

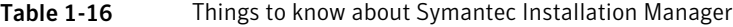

<span id="page-46-1"></span>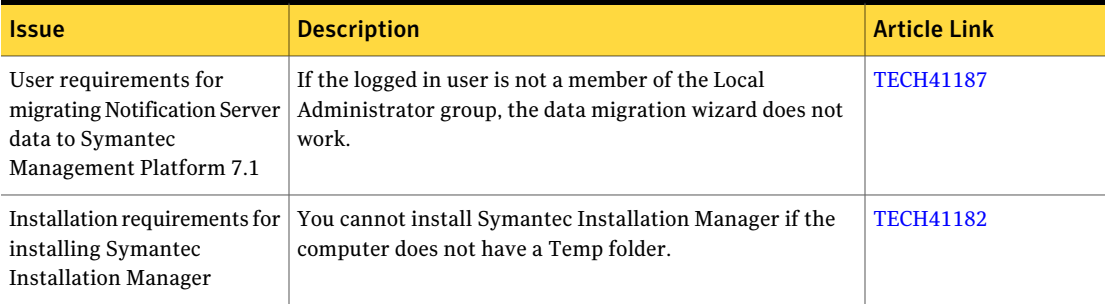

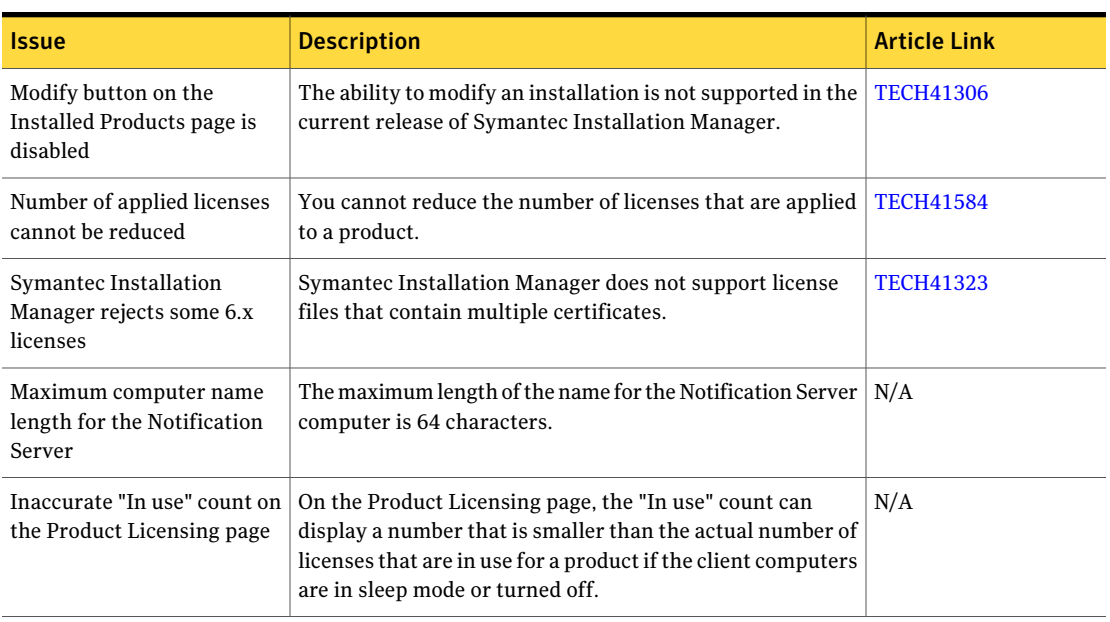

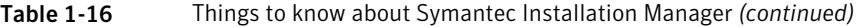

Table 1-17 Things to know about Notification Server

<span id="page-47-0"></span>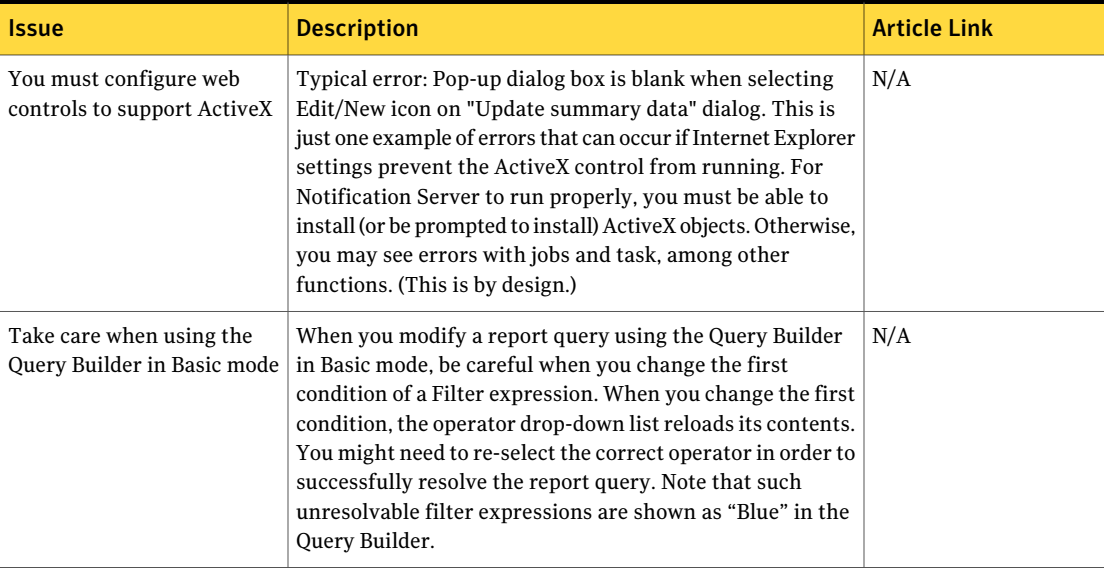

| <b>Issue</b>                                                                    | <b>Description</b>                                                                                                    | <b>Article Link</b> |
|---------------------------------------------------------------------------------|----------------------------------------------------------------------------------------------------|---------------------|
| ULM agent cannot be.<br>installed onto HP-UX if CSH<br>is set as root shell     | When you push-install the ULM agent onto HP-UX machines $\vert$ TECH133272<br>that have CSH set as boot-shell for root, links to the agent's<br>binaries location (commands) are created. However, on some<br>systems such as HP-UX ia64 11.23-11.31, these<br>binaries/commands cannot be executed in user sessions.<br>The absolute path needs to be specified. |                     |
| Symantec Management<br>Platform 7.1 does not<br>support Windows 2000<br>clients | Because Symantec Management Platform 7.1 does not<br>support Windows 2000 clients, these clients are not<br>upgraded when you upgrade to Symantec Management<br>Platform 7.1.                                                                                                    | N/A                 |

Table 1-17 Things to know about Notification Server *(continued)*

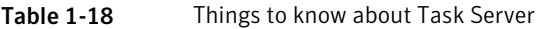

<span id="page-48-0"></span>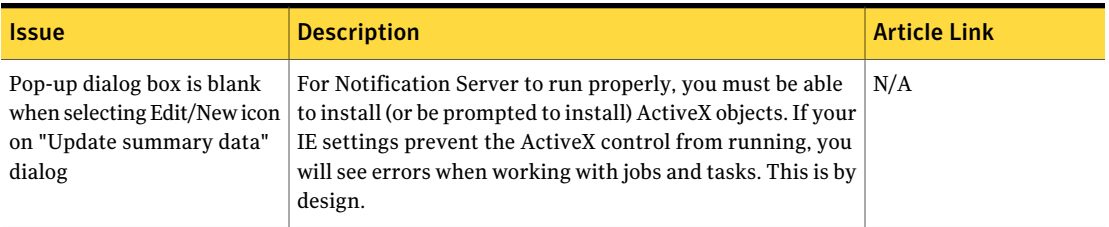

<span id="page-48-1"></span>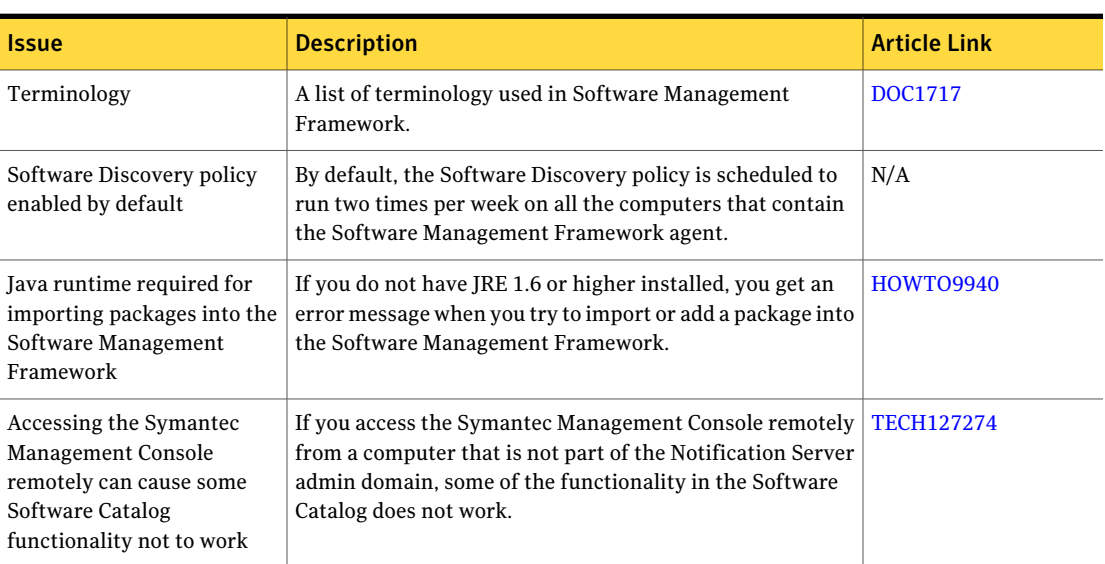

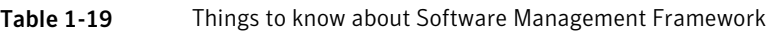

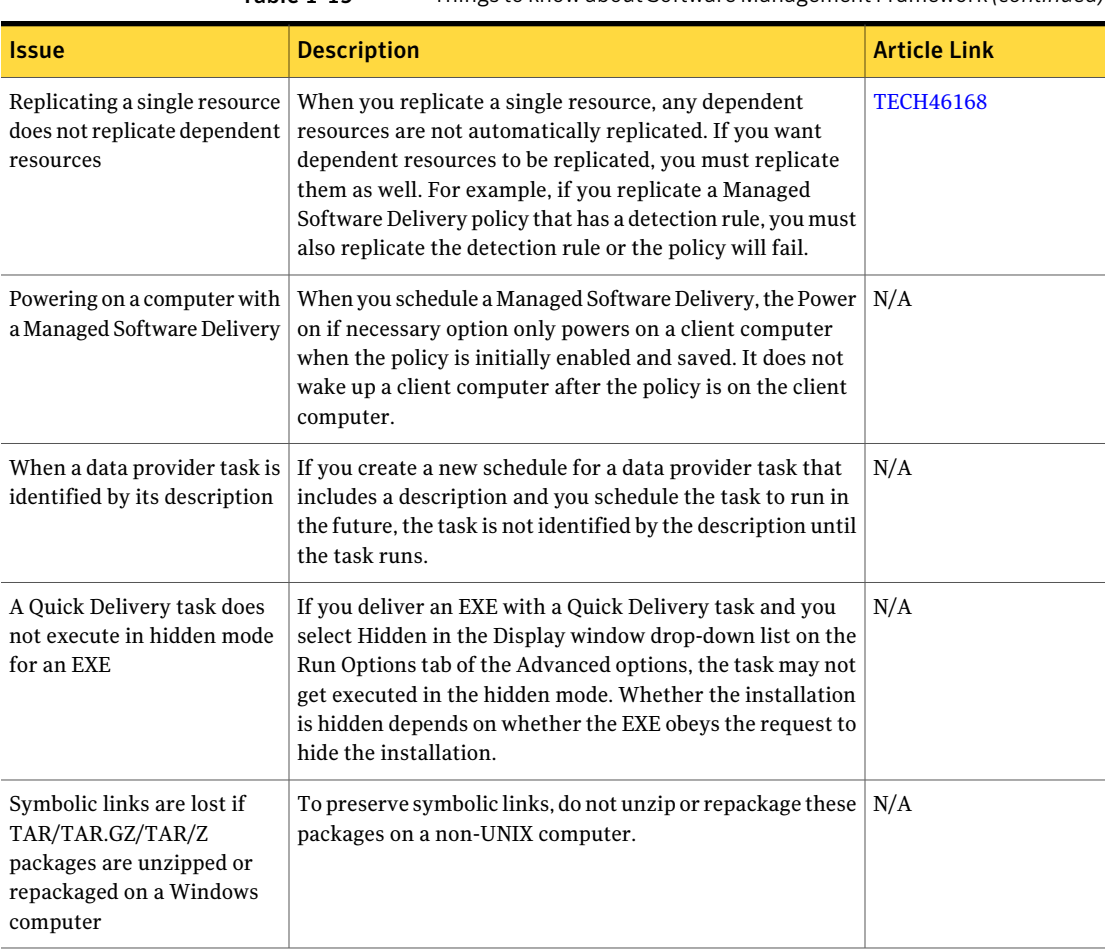

#### Table 1-19 Things to knowabout SoftwareManagement Framework *(continued)*

Table 1-20 Things to know about Network Discovery

<span id="page-49-0"></span>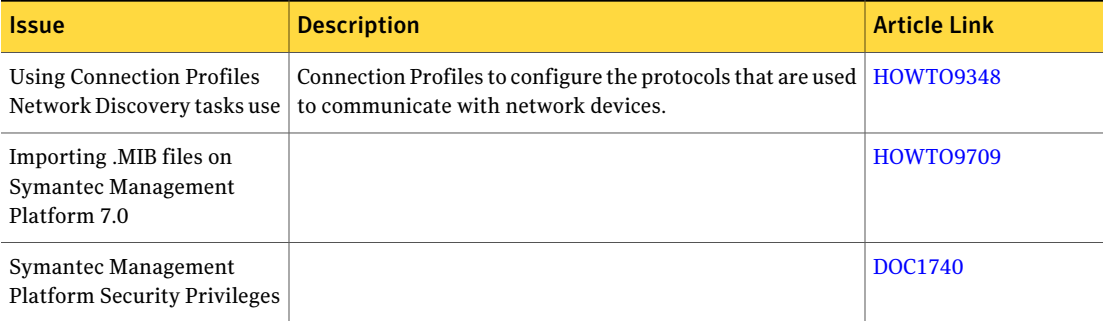

| .                                      |                                                                                                    |                     |
|----------------------------------------|----------------------------------------------------------------------------------------------------|---------------------|
| <i><u><b>Issue</b></u></i>             | <b>Description</b>                                                                                                    | <b>Article Link</b> |
| Scheduling a Network<br>Discovery task | If you schedule a Network Discovery task to run on a<br>recurring basis, you won't be able to stop that task unless<br>you either delete the task or cancel the schedule by deleting<br>the next scheduled occurrence of it in Manage > Jobs and<br>Tasks. | N/A                 |

Table 1-20 Things to know about Network Discovery *(continued)*

### Documentation that is installed

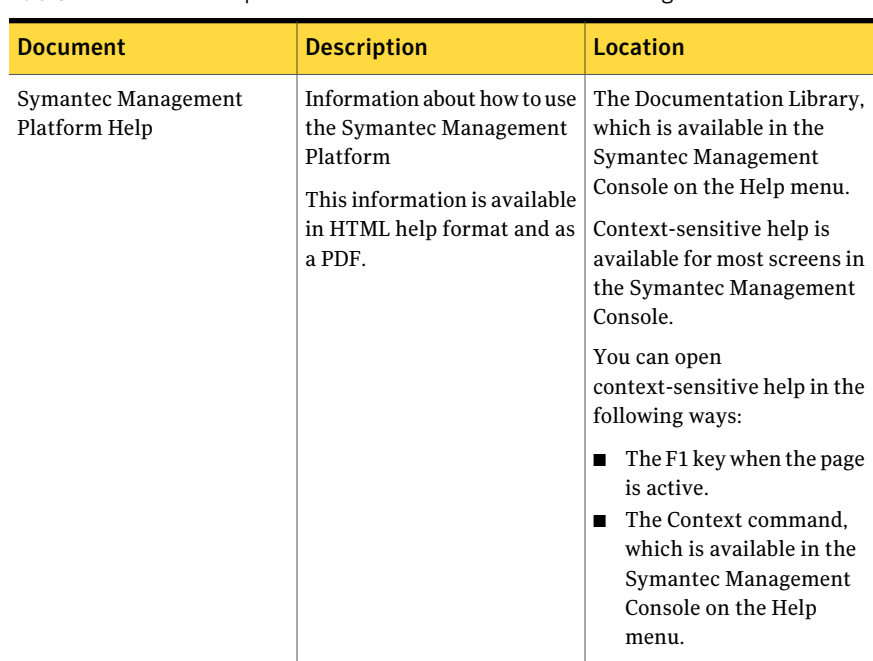

<span id="page-50-0"></span>Table 1-21 The product installation includes the following documentation:

## Other information

<span id="page-51-0"></span>Table 1-22 For more information, you can use the following resources:

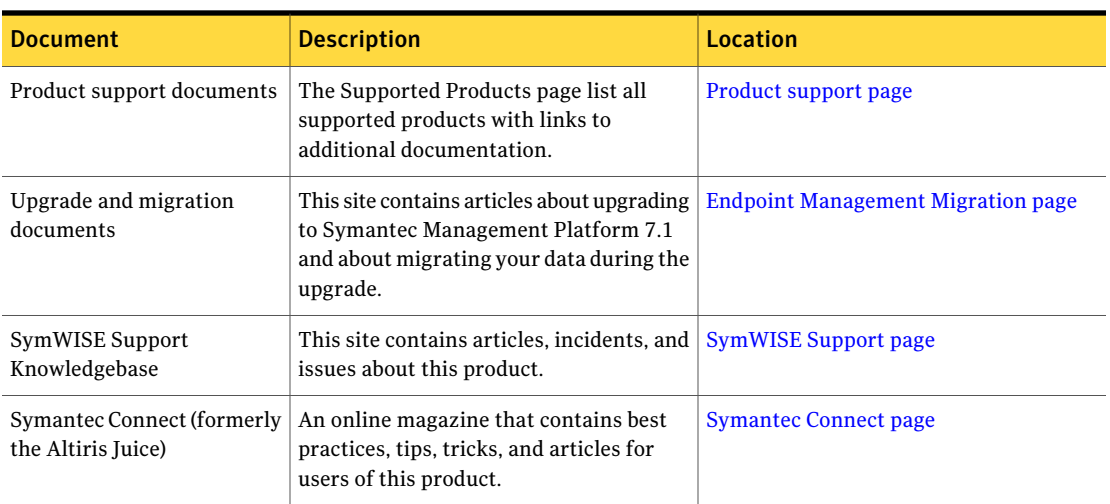